**SUN/264.0**

Starlink Project Starlink User Note 264.0

> Andrew G. Gibb & Tim Jenness 10 Jun 2014 Copyright © 2014 University ofBritish Columbia and the Science & Technology Facilities Council

# **ORAC-DR — SCUBA-2 Pipeline Data Reduction Version 1.4.0 User's Guide**

# **Abstract**

The O[RAC](http://dx.doi.org/10.1016/j.ascom.2014.10.005)-DR data reduction pipeline is designed to reduce data from many different instruments. This document describes how to use O[RAC](http://dx.doi.org/10.1016/j.ascom.2014.10.005)-DR to process data taken with the SCUBA-2 instrument on the James Clerk Maxwell Telescope.

# **Contents**

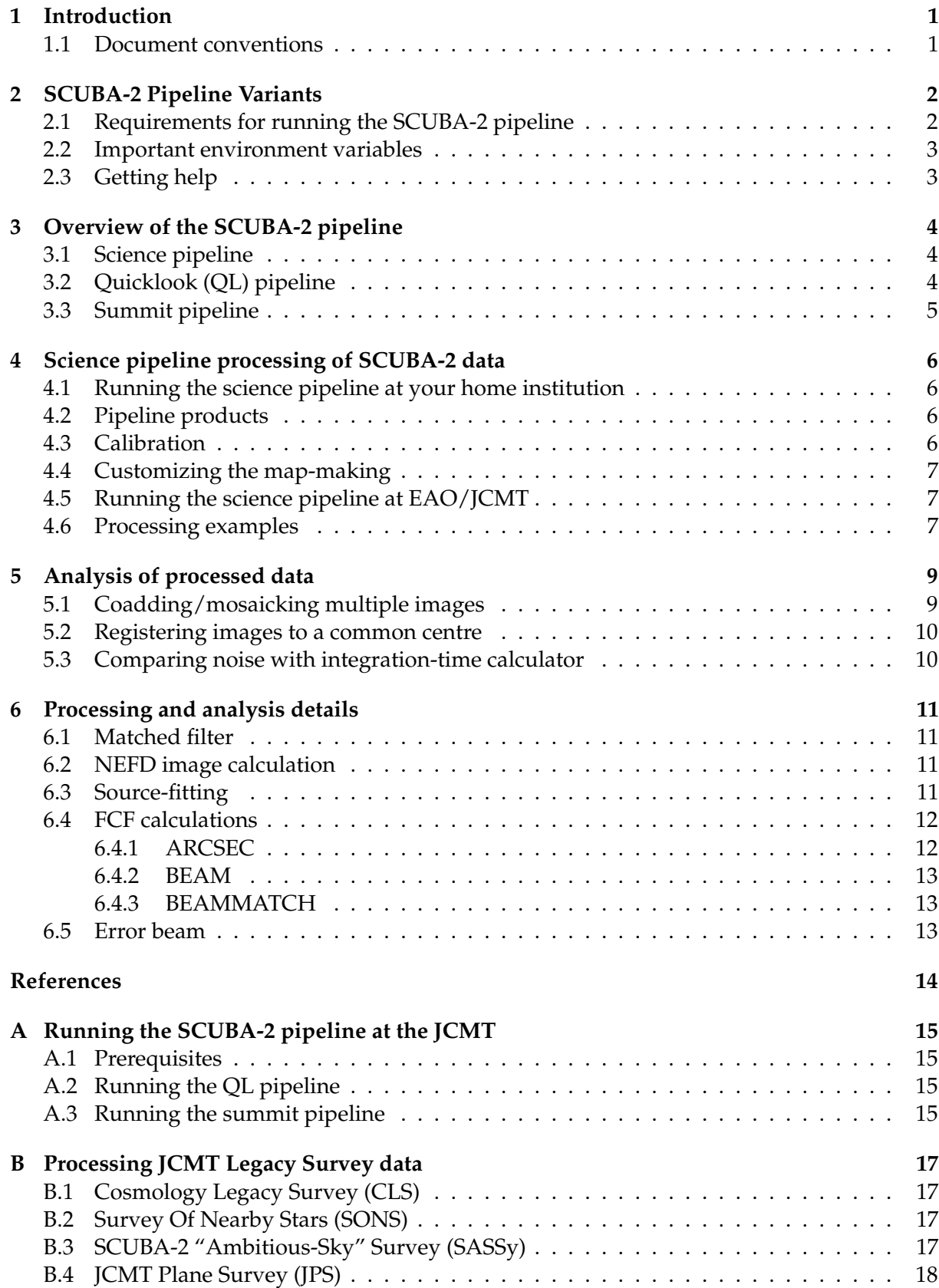

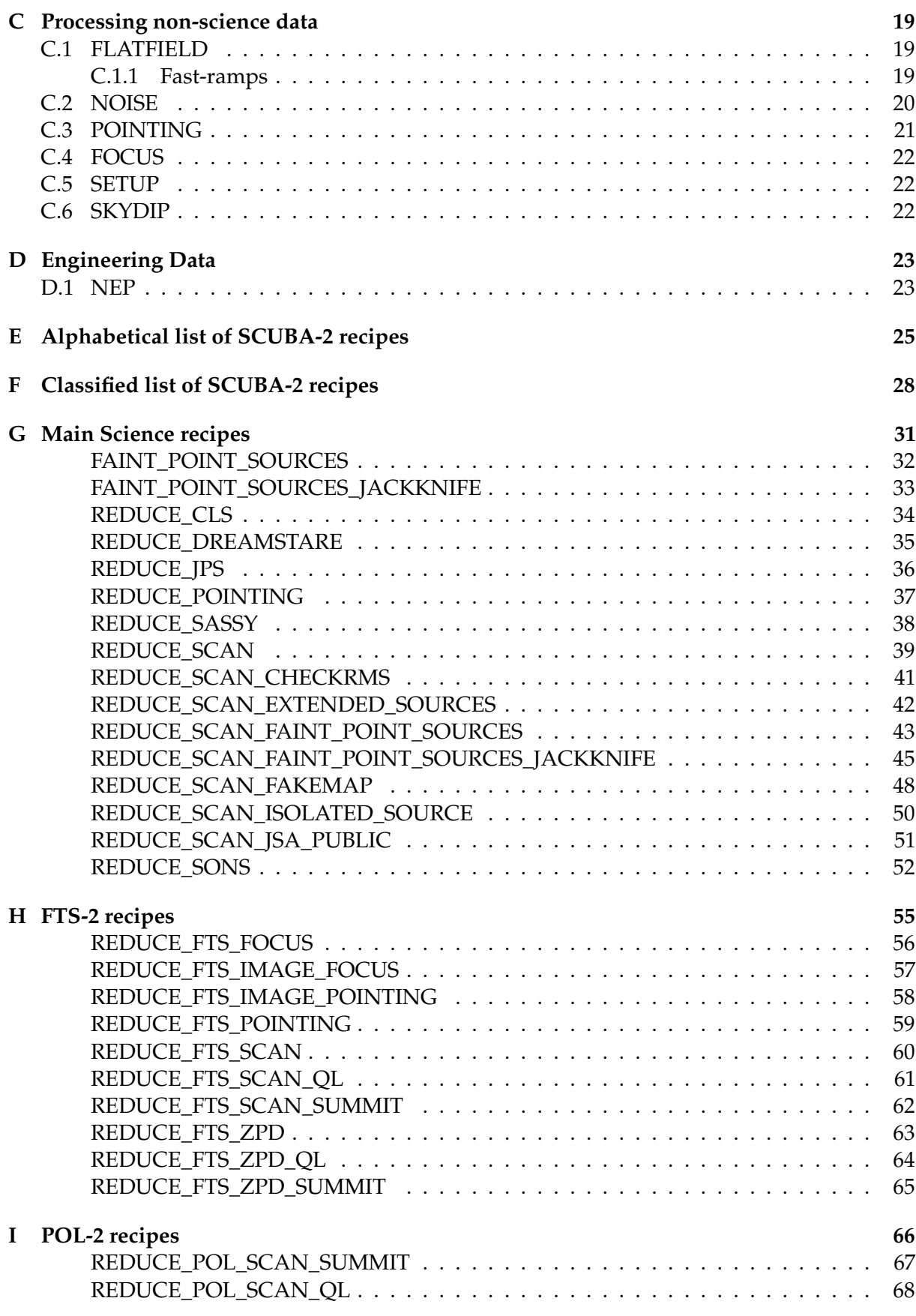

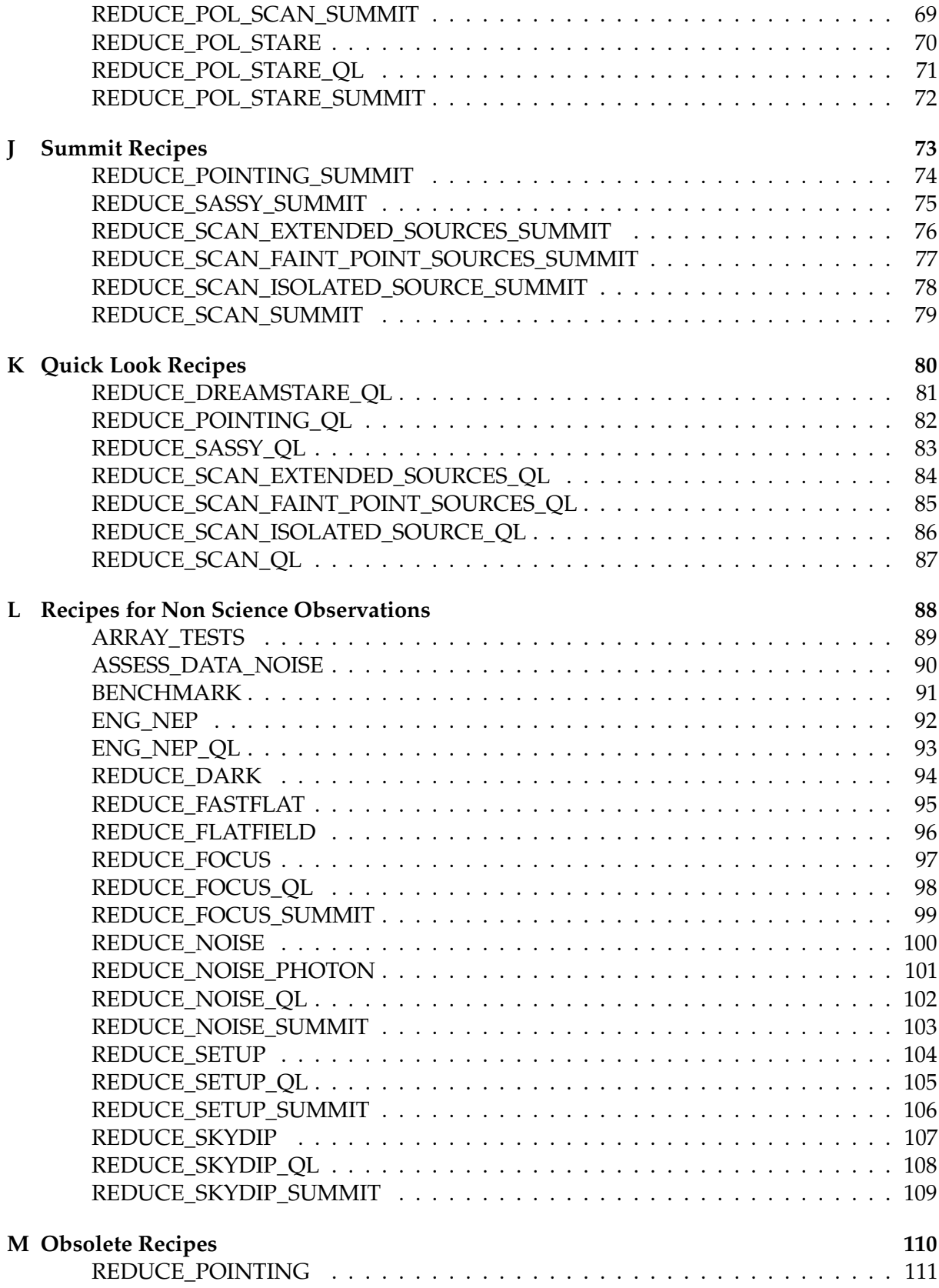

# <span id="page-5-0"></span>**1 Introduction**

The SCUBA-2 pipeline is a suite of recipes and primitives for the O[RAC](http://dx.doi.org/10.1016/j.ascom.2014.10.005)-DR automated data processing software package. Additional functionality for processing and analysis of reduced data is provided through a number of P[ICARD](http://www.starlink.ac.uk/cgi-bin/htxserver/sun265.htx/sun265.html?xref_) recipes. General documentation on O[RAC](http://dx.doi.org/10.1016/j.ascom.2014.10.005)-DR and P[ICARD](http://www.starlink.ac.uk/cgi-bin/htxserver/sun265.htx/sun265.html?xref_) can be found in [SUN/230](http://www.starlink.ac.uk/cgi-bin/htxserver/sun230.htx/sun230.html?xref_) and **[SUN/265](http://www.starlink.ac.uk/cgi-bin/htxserver/sun265.htx/sun265.html?xref_)** respectively.

The fundamental operation of the pipeline is to begin with raw data and produce calibrated science images with no additional user input. All decisions are based on metadata stored in the data files combined with basic quality assessment of reduced data products.

### <span id="page-5-1"></span>**1.1 Document conventions**

In an attempt to make this document clearer to read, different fonts are used for specific structures.

Observing modes are denoted by all upper case body text (e.g. FLATFIELD).

Starlink package names are shown in small caps (e.g. SMURF); individual task names are shown in sans-serif (e.g. [makemap](http://www.starlink.ac.uk/cgi-bin/htxserver/sun258.htx/sun258.html?xref_MAKEMAP)). O[RAC](http://dx.doi.org/10.1016/j.ascom.2014.10.005)-DR recipes and primitives are also shown in sans-serif and are always upper case (e.g. REDUCE\_SCAN).

Content listings are shown in fixed-width type (sometimes called 'typewriter'). Extensions and components within NDF [\(SUN/33\)](http://www.starlink.ac.uk/cgi-bin/htxserver/sun33.htx/sun33.html?xref_) data files are shown in upper case fixed-width type (e.g. HISTORY).

Text relating to filenames (including suffices for data products), key presses or entries typed at the command line are also denoted by fixed-width type (e.g. % smurf), as are parameters for tasks which are displayed in upper case (e.g. METHOD).

References to Starlink documents, i.e., Starlink User Notes (SUN), Starlink General documents (SG) and Starlink Cookbooks (SC), are given in the text using the document type and the corresponding number (e.g. SUN/95). Non-Starlink documents are cited in the text and listed in the bibliography.

File name suffices represent the text between the final underscore character and the three-letter .sdf extension. For example, a file named s4a20101020\_00002\_0001\_cal.sdf has the suffix \_cal.

# <span id="page-6-0"></span>**2 SCUBA-2 Pipeline Variants**

There are three variants of the SCUBA-2 pipeline, users will likly only need to run the science pipeline. The other two pipelines are designed to run in real time at the JCMT.

- The science pipeline has access to all the data observed for a given project and adopts a best-possible reduction approach. Images are made for each complete observation which are combined to create the final image.
- The quick-look (QL) pipeline is primarily designed to perform quality-assurance analysis of the incoming data for real-time assessment of the instrument performance. It is also responsible for processing pointing and focus data.
- The summit pipeline runs in parallel with the QL pipeline (though on a different machine) and is the primary image-processing pipeline. Processing is delayed until sufficient data exist to produce a higher quality image. In practice this happens after a certain time has elapsed since an image was last made.

### <span id="page-6-1"></span>**2.1 Requirements for running the SCUBA-2 pipeline**

The SCUBA-2 pipeline requires a recent Starlink installation. The latest version may be obtained from <http://starlink.eao.hawaii.edu/starlink>. Since development of the pipeline is an ongoing process, it is recommended that the newest builds be used to access the full capabilities of the pipeline. These builds can be obtained from

<http://starlink.eao.hawaii.edu/starlink/rsyncStarlink> and may be kept up-to-date with rsync.

The Starlink Perl installation (Starperl) must be used to run the pipeline due to the module requirements. The Starlink environment should be initialized as usual before running O[RAC](http://dx.doi.org/10.1016/j.ascom.2014.10.005)-DR.

The software used to process raw data into images is called the SubMillimetre User Reduction Facility (SMURF). Detailed documentation on SMURF can be found in [SUN/258,](http://www.starlink.ac.uk/cgi-bin/htxserver/sun258.htx/sun258.html?xref_) while [SC/21](http://www.starlink.ac.uk/cgi-bin/htxserver/sc21.htx/sc21.html?xref_) is a cookbook that describes some of the background to SCUBA-2 data reduction.

The pipeline uses the following Starlink applications:

- SMURF
- KAPPA
- FLUXES
- FIGARO
- CCDPACK
- CUPID

#### <span id="page-7-0"></span>**2.2 Important environment variables**

The pipeline uses a number of environment variables to determine where data should be read from and written to. Some are set automatically when the pipeline is initialized, but they can be overridden manually and, with the -honour flag may be left unchanged between successive runs of the pipeline. The variables that must be defined in order for the pipeline to run are denoted as 'Mandatory' in the list below.

- STARLINK\_DIR: location of the user's Starlink installation. [Mandatory]
- ORAC\_DATA\_IN: the location where data are read from. If running with -loop flag, this is the location of the flag files, rather than the data files. [Mandatory]
- ORAC\_DATA\_OUT: location where pipeline data products are written. Also used as a location for user-specified configuration files for makemap. [Mandatory]
- ORAC\_DATA\_ROOT: root location for data. At the JCMT, this is /jcmtdata/raw/scuba2. If not defined, the current directory is assumed. [Optional]
- MAKEMAP\_CONFIG\_DIR: a user-specified location for makemap configuration files. [Optional]
- FINDCLUMPS\_CONFIG\_DIR: a user-specified location for findclumps configuration files. [Optional]

As an example, to set up or override the pipeline environment variables, tcsh users will need to do:

% setenv ORAC\_DATA\_IN folder1 % setenv ORAC\_DATA\_OUT folder2

and bash users will need to do:

\$ export ORAC\_DATA\_IN=folder1 \$ export ORAC\_DATA\_OUT=folder2

#### <span id="page-7-1"></span>**2.3 Getting help**

Basic help and a list of command-line options may be obtained after initializing O[RAC](http://dx.doi.org/10.1016/j.ascom.2014.10.005)-DR by running :

```
% oracdr -h
```
or

```
% oracdr -man
```
More complete documentation on O[RAC](http://dx.doi.org/10.1016/j.ascom.2014.10.005)-DR can be found in [SUN/230.](http://www.starlink.ac.uk/cgi-bin/htxserver/sun230.htx/sun230.html?xref_)

# <span id="page-8-0"></span>**3 Overview of the SCUBA-2 pipeline**

#### <span id="page-8-1"></span>**3.1 Science pipeline**

The science pipeline examines all the data files given to it and works out which files are related and should be processed together ("batch" mode). Each observation is still processed separately to produce an image, which is calibrated in mJy beam−<sup>1</sup> (unless otherwise specified by the recipe). All the images for a given source are combined into a single coadd using inversevariance weighting. If the source is a known calibrator then the images are checked for offsets and, if necessary, shifted to place the source at the correct position.

At the end of processing, all temporary files are deleted: the only data files left on disk will have the suffix \_reduced.

Recipes exist for a number of different target types which contain different processing steps, relevant to each particular target type. These are bright or faint compact (such as planets, T-Tauri stars or extragalactic blank fields respectively) and extended (such as Galactic star-forming regions). Examples of these steps include applying a matched-filter to enhance point-source detectability or running a clump-finding algorithm.

Note that additional recipes exist for determining the noise properties of the science data. The first performs the same noise analysis and QA checks as the QL pipeline. This can be run offline by adding the recipe name ASSESS\_DATA\_NOISE to the O[RAC](http://dx.doi.org/10.1016/j.ascom.2014.10.005)-DR command line. The second recipe calculates the noise and NEP properties in addition to carrying out the standard map-making procedure, and compares the noise properties with that expected from the SCUBA-2 integration time calculator. This recipe is called REDUCE\_SCAN\_CHECKRMS. See the documentation below for further details.

#### <span id="page-8-2"></span>**3.2 Quicklook (QL) pipeline**

The QL pipeline uses a task called qlgather to monitor the DRAMA processes and write out a flag file with the names of the files to process. The pipeline reads that flag file and processes each of the named files. qlgather collates data with the same subscan number. If new data are detected before all the expected files for the current subscan are in place, the new data take precedence and processing of the current subscan may be skipped.

Fastramp flatfields taken as part of each observation are processed and stored in the calibration system. The responsivity image for all four subarrays (along with the previous and percentagechange images) are displayed in a Kapview window.

Pointing and focus data are processed using the iterative map maker with a configuration file optimized for such observations of bright compact sources. Corresponding fastramp flatfields are obtained from the calibration system. For pointing observations an FCF is derived if the source is a known calibrator. The image is displayed using GAIA, showing in window 1, and then combined with the current coadd image (if one exists). The coadd image is displayed in another GAIA window (2), and its error component (noise) in another (3). For focus observations, the data for each SMU position is processed separately and combined into a three-dimensional data cube. The name of the pointing coadd or focus cube is written to a flag file (.sYYYYMMDD\_MMMMM.ok, where MMMM is the current observation number) for further

analysis by the telescope POINTING\_FOCUS task. The pipeline makes its own estimates of the pointing and focus solution, which are written to log files. Any temporary files created during this processing are deleted, keeping only files with a suffix \_reduced or \_foc for pointing and focus respectively.

Science data are processed as noise observations. The noise between 2 and 10 Hz is calculated along with the noise equivalent power (NEP) and the weighted NEP. These values undergo quality assurance checks to ascertain whether or not the instrument is still operating within specified limits. The focal-plane noise distribution is displayed in a Kapview window.

Data from other observing modes are processed as per their own recipes.

#### <span id="page-9-0"></span>**3.3 Summit pipeline**

The summit pipeline is the main image-making pipeline running at the telescope. It will use all available data for processing (unlike the QL which will skip data to deal with the latest files), and as such may fall behind for several subscans. However, the processing is structured such that the processing for a given observation should be complete before a new observation begins.

Pointing and focus observations (along with setups, noise and skydips) are processed in a similar manner to the QL, though no data are skipped.

The pipeline checks for the presence of flag files which are updated with the names of new data as they are written to disk. As each file is picked up by the pipeline, it checks to see how much time has elapsed since the last map was made. If the time exceeds a threshold (typically about one-and-a-half to two minutes), then a new map is made using all of the data taken since the previous map. The map is calibrated in mJy beam<sup>-1</sup> using the standard FCF. If it is too soon to make a new map, the raw data are flatfielded and left on disk (suffix \_ff). These files will be deleted once a new image is made.

The new image is combined with the existing coadd (if appropriate) and a new NEFD image is calculated. Note that the summit pipeline coadds images for a given source across multiple observations so fainter features will be revealed as the integration time increases. If a new image was not created during the latest pass through the recipe then all flatfielded data files needed to create a map are left on disk.

# <span id="page-10-0"></span>**4 Science pipeline processing of SCUBA-2 data**

#### <span id="page-10-1"></span>**4.1 Running the science pipeline at your home institution**

If the data for your project have been downloaded from CADC and placed in a single directory, the easiest procedure is to create a text file containing the name of each of these raw files. That file should contain either the full path to each file or relative to the current directory (or the directory defined by ORAC\_DATA\_IN). The data can be processed with the commands:

```
% oracdr_scuba2_XXX -cwd
% oracdr -files <list_of_files>
```
where XXX is the wavelength (450 or 850). An optional UT observation date in the form YYYYMMDD may be given (e.g. 20100301). If the date is omitted, the current date is assumed - however, the file naming convention uses the date on which the data were taken. The initialization command only needs to be run once per UT date, and may be given the -honour flag to use existing definitions of the relevant environment variables. Alternatively, the -cwd flag may be given to force the pipeline to use the current working directory for output.

Note that there is no need to uncompress the data files prior to running the pipeline: O[RAC](http://dx.doi.org/10.1016/j.ascom.2014.10.005)-[DR](http://dx.doi.org/10.1016/j.ascom.2014.10.005) can accept files compressed with gzip (ending .sdf.gz) and will uncompress them itself. However, be aware that the uncompressed files are not deleted at the end of processing (O[RAC](http://dx.doi.org/10.1016/j.ascom.2014.10.005)-[DR](http://dx.doi.org/10.1016/j.ascom.2014.10.005) does not delete raw data).

Each observation is processed separately and the images combined to form a single output image. If the list of files contains data from multiple sources, the pipeline will treat each source separately and create different output files accordingly. Calibration is handled automatically (see [4.3](#page-10-3) below).

The default science recipes will display the individual observation images plus the final coadded image using GAIA. (The display can be turned off, if desired, by adding -nodisplay to the O[RAC](http://dx.doi.org/10.1016/j.ascom.2014.10.005)-DR command line.)

#### <span id="page-10-2"></span>**4.2 Pipeline products**

The science data products from the pipeline have a suffix of \_reduced. The files beginning with s are the products from individual observations; the files beginning gs are the coadded observations for a single object. The products from non-science observations may have different suffices, and may be three-dimensional cubes. See the documentation on the individual recipes in Appendix [F](#page-32-0) for further details on those products.

In addition to the data files, the reduced products have PNG format images 64, 256 and 1024 pixels on a side for easy viewing in an image viewer or web browser.

### <span id="page-10-3"></span>**4.3 Calibration**

If no calibration observations are available, and unless otherwise instructed, the pipeline will apply standard flux conversion factors (FCFs) to calibrate the images in mJy beam $^{\rm -1.}$  Currently these are 495000 mJy beam−<sup>1</sup> at 850 *µ*m and 472000 at 450 *µ*m. (See also [\[3\]](#page-18-0).)

### <span id="page-11-0"></span>**4.4 Customizing the map-making**

The pipeline uses the SMURF dynamic iterative map-maker ([makemap](http://www.starlink.ac.uk/cgi-bin/htxserver/sun258.htx/sun258.html?xref_MAKEMAP)) to create maps from raw data. A detailed description of the map-maker is given in [SC/21](http://www.starlink.ac.uk/cgi-bin/htxserver/sc21.htx/sc21.html?xref_) and [\[2\]](#page-18-1). The map-maker uses a configuration file to control the data processing which may be modified by users with advanced knowledge of the map maker. The SCUBA-2 pipeline may be given the name of an alternative or customized configuration file via the recipe parameter capability of O[RAC](http://dx.doi.org/10.1016/j.ascom.2014.10.005)-DR. A number of pre-defined configuration files exist in the directory \$STARLINK\_DIR/share/smurf.

Once a suitable configuration file has been created, add its name to a recipe parameter file as follows:

```
[REDUCE_SCAN]
MAKEMAP_CONFIG = myconfigfilename.lis
```
and add -recpars recipe\_params.lis to the command line when running the pipeline, where recipe\_params.lis is the name of recipe parameter file (which must be in the current directory if the path is not given). The makemap configuration file must exist in the current working directory or one of the directories defined by the environment variables MAKEMAP\_CONFIG\_DIR, ORAC\_DATA\_OUT, or ORAC\_DATA\_CAL or in \$STARLINK\_DIR/share/smurf. Each directory is searched in this order and the first match is used.

Note that if running a recipe other than REDUCE\_SCAN (such as one of the dedicated JLS recipes) that recipe name should be placed in square brackets instead.

### <span id="page-11-1"></span>**4.5 Running the science pipeline at EAO/JCMT**

The raw data are stored at EAO in the same way as at the summit. (It is also possible to do this yourself at your home institution but in general will not be worth the effort: use the example above instead.) The machine sc2dr5 is available at the summit for general user data processing.

If processing data from a single night, then O[RAC](http://dx.doi.org/10.1016/j.ascom.2014.10.005)-DR can be run with the -loop flag option to indicate that the pipeline should watch for the appearance of flag files (which end in .ok). The flag files contain the path to the files to be processed, and have a fixed naming convention so the pipeline can recognize them. Use the -list option to specify the observation numbers to be processed (otherwise the pipeline will begin at observation 1). The command scuba2\_index will produce a summary of the available data.

If processing data from multiple nights, create a text file with the names of the relevant data files, as for running at your home institution above, and follow the same procedure.

### <span id="page-11-2"></span>**4.6 Processing examples**

To process a set of data downloaded from the JCMT archive at CADC, where the files to be processed have been listed in a text file called mydata.lis:

```
% oracdr -files mydata.lis
```
To process all files starting at observation 21 (skipping non-existent files) until there are no more files:

% oracdr -loop flag -from 21 -skip

To process the files from a list of observations (e.g. 21, 22, 28, 29 and 30):

```
% oracdr -list 21,22,28:30
```
Note the use of a colon to specify a contiguous range of observation numbers.

Two additional options are useful when running on a remote machine or when an X display is not available:

- Include the flag -log sf to print the pipeline output to a terminal rather than opening a separate window;
- Include the flag -nodisplay to disable the display of pipeline images.

# <span id="page-13-0"></span>**5 Analysis of processed data**

A variety of simple P[ICARD](http://www.starlink.ac.uk/cgi-bin/htxserver/sun265.htx/sun265.html?xref_) recipes (see **[SUN/265](http://www.starlink.ac.uk/cgi-bin/htxserver/sun265.htx/sun265.html?xref_)**) exist to perform post-processing analysis.

SCUBA-2 specific P[ICARD](http://www.starlink.ac.uk/cgi-bin/htxserver/sun265.htx/sun265.html?xref_) recipes begin with or contain the word SCUBA2; recipes specific to processing JCMT data contain JCMT. Documentation for each recipe is given in **[SUN/265](http://www.starlink.ac.uk/cgi-bin/htxserver/sun265.htx/sun265.html?xref_)**, and on the P[ICARD](http://www.starlink.ac.uk/cgi-bin/htxserver/sun265.htx/sun265.html?xref_) home page, <http://www.oracdr.org/oracdr/PICARD> where each recipe is fully documented.

Running P[ICARD](http://www.starlink.ac.uk/cgi-bin/htxserver/sun265.htx/sun265.html?xref_) is simple. For example:

```
% picard -recpars <recipe_param_file> RECIPE <list_of_files>
```
where  $\le$ recipe\_param\_file> is a text file containing the relevant recipe parameters, RECIPE is the name of the recipe to run and  $\text{list_of_files>}$  is the list of NDF files to process, which must exist in the current directory. The output files are written to the current directory, or the directory defined by ORAC\_DATA\_OUT.

Most recipes have one or more recipe parameters which can be specified using the -recpars option. Recipe parameters are given in a text file with the following format:

```
[RECIPE_NAME]
RECIPE_PARAMETER1 = value1
RECIPE_PARAMETER2 = value2
```
The available recipe parameters are listed in the documentation on the P[ICARD](http://www.starlink.ac.uk/cgi-bin/htxserver/sun265.htx/sun265.html?xref_) home page above and in **[SUN/265](http://www.starlink.ac.uk/cgi-bin/htxserver/sun265.htx/sun265.html?xref_)**.

The recommended approach for a few common tasks is detailed below.

### <span id="page-13-1"></span>**5.1 Coadding/mosaicking multiple images**

Although the pipeline will mosaic observations of the same target from the same night, it is clearly desirable to combine data from multiple nights. Alternatively, the user may wish to exert some additional control over the mosaicking parameters.

The MOSAIC\_JCMT\_IMAGES recipe deals with processed JCMT data (including ACSIS data cubes) and takes into account the instrument-specific NDF components such as the exposure time (EXP\_TIME). The choice of coadding task is left to the user and may be either CCDPACK makemos or KAPPA wcsmosaic (the default). If using makemos, images are first aligned using KAPPA wcsalign. By default, the images (and additional NDF components) are combined using a nearest-neighbour scheme but this may be overridden by specifying the relevant parameter for wcsmosaic or wcsalign.

The output mosaic takes its name from the last input file in the list and has the suffix \_mos. The user should take care to ensure this file does not already exist otherwise it will be overwritten.

#### <span id="page-14-0"></span>**5.2 Registering images to a common centre**

Random pointing offsets and drifts between observations on a given night (and over different nights) mean that the final mosaic of a point source will not be optimal, and any faint surrounding structure may be masked entirely.

The recipe SCUBA2 REGISTER IMAGES is specific to SCUBA-2 data. The approach is to find the position of a given source in each image and apply a shift to the WCS so that the peak fitted positions are coincident for each image. If a suitable source exists in each image, this recipe should be used before mosaicking (above).

Several recipe parameters are required, namely the coordinates of the reference position. Currently only equatorial coordinates are supported and must be written in sexagesimal format. The registered images have the suffix \_reg.

As with the mosaicking recipe, this recipe knows about and takes care of applying the same shift to the EXP\_TIME and WEIGHTS (and NEFD if it exists) components, so the combined results are accurate.

#### <span id="page-14-1"></span>**5.3 Comparing noise with integration-time calculator**

A P[ICARD](http://www.starlink.ac.uk/cgi-bin/htxserver/sun265.htx/sun265.html?xref_) recipe called SCUBA2\_CHECK\_RMS exists for making the same assessments as the O[RAC](http://dx.doi.org/10.1016/j.ascom.2014.10.005)-DR recipe REDUCE\_SCAN\_CHECKRMS. However it should be noted that this recipe should be run *only* on maps created from individual observations: it will not give the correct answer for coadds. This is because the coadds do not preserve the elapsed time, which makes it impossible to use the SCUBA-2 integration time calculator (ITC).

A minor difference is that, with the exception of running at EAO, it is not possible to determine NEP-based results. However, these are generally less useful for comparing with the ITC.

The recipe produces the same output log file, log.checkrms with the identical format. In order to calculate the NEFD, this recipe will also create an NEFD image within the given map unless one exists already.

# <span id="page-15-0"></span>**6 Processing and analysis details**

This section covers some aspects of the SCUBA-2 pipeline in detail.

### <span id="page-15-1"></span>**6.1 Matched filter**

The standard matched filter used by the SCUBA-2 pipeline is based on a compensated PSF or Mexican-Hat wavelet technique (e.g. [\[1\]](#page-18-2)). The filter employs a two-component gaussian based on the telescope beam determined in [\[3\]](#page-18-0) to determine the detection scale of the PSF. Both the map and PSF are smoothed using a single, larger gaussian to remove a local background, and the smoothed versions subtracted from each. The smoothing gaussian has a FWHM of  $30''$  at  $850 \mu m$ ,  $20''$  at  $450 \mu m$ . (For the relevant P[ICARD](http://www.starlink.ac.uk/cgi-bin/htxserver/sun265.htx/sun265.html?xref_) recipes, the FWHM of the smoothing gaussian may be given as a recipe parameter.) The smoothed-and-subtracted input image is convolved with the identically processed PSF to produce the output image.

For those recipes that assess the point-source response as part of the processing (e.g. the jackknife-based recipes), the matched filter will use a PSF derived from the images that include the artificial source. In these cases, the map (and PSF) will not be smoothed by a larger gaussian before the convolution.

## <span id="page-15-2"></span>**6.2 NEFD image calculation**

For image data, the pipeline calculates a corresponding image of the noise equivalent flux density (NEFD), defined as the square-root of the product of the exposure time and variance components. Thus each pixel, *i*, in the NEFD image is given by:

$$
NEFD_i = \sqrt{(t_{exp,i}\sigma_i^2)}
$$
 (1)

Since this image is calculated from components internal to the image, the NEFD image is written as an additional NDF component under the same extension as the exposure time and weights, i.e. MORE. SMURF. NEFD. Note that the calculation will overwrite any existing component of the same name.

# <span id="page-15-3"></span>**6.3 Source-fitting**

KAPPA beamfit is the main task used for fitting sources in order to calculate beam size, pointing offsets and flux conversion factors (FCFs). The facility exists (within P[ICARD](http://www.starlink.ac.uk/cgi-bin/htxserver/sun265.htx/sun265.html?xref_)) to attempt to fit a realistic beam using two (circular) gaussian components as determined in [\[3\]](#page-18-0). The criterion is that the peak signal-to-noise ratio (SNR) must exceed 100. See the documentation for SCUBA2\_CHECK\_CAL in **[SUN/265](http://www.starlink.ac.uk/cgi-bin/htxserver/sun265.htx/sun265.html?xref_)** for further details.

When estimating the beam size, beamfit always assumes a gaussian profile whether or not it is fitting two components. Fits to the beam are always carried out in an Az-El coordinate frame so that fits may be analyzed for systematic elongations.

For calculating pointing offsets, the peak position is most important and the choice of profile has no effect on the result. FCF calculations will use a single-component fit and the profile is left as a free parameter.

### <span id="page-16-0"></span>**6.4 FCF calculations**

The pipeline calculates three FCFs to convert the uncalibrated data in pW to astronomicallymeaningful units:

- ARCSEC calibrate maps in surface brightness units, Jy arcsec−<sup>2</sup> ;
- BEAM calibrate maps in Jy beam<sup>-1</sup>;
- BEAMMATCH calibrate maps processed with the matched filter in Jy.

All three of these FCFs are calculated in the \_FIND\_CALIBRATION\_MAP\_ primitive with the detailed calculation of each carried out in the primitives specified below.

The combination of these FCFs can be used to assess telescope performance. The ratio of the BEAM FCF to the ARCSEC FCF provides an estimate of the effective solid angle of the telescope beam which can be compared with the standard value derived in [\[3\]](#page-18-0). If the telescope is well focussed, the two should agree to within the calibration uncertainty. However, if the focus is not optimal, the BEAM/ARCSEC ratio will yield a larger value.

Maps of calibrators are made with  $1''$  pixels at both 850- and 450  $\mu$ m which allows the fitting areas to be defined in terms of pixels.

#### <span id="page-16-1"></span>**6.4.1 ARCSEC**

The ARCSEC FCF is calculated using aperture photometry (autophotom) on a calibrator (using the  $\text{L}$ APERTURE\_PHOTOMETRY\_ primitive). The primary aperture is 30" in radius (at both wavelengths) with a sky annulus defined within 1.25–2.0 times the aperture radius. The known total flux of the source is divided by the measured background-corrected flux to yield the ARCSEC FCF in Jy arcsec<sup>-2</sup> pW<sup>-1</sup>.

The autophotom task is called with the following parameters:

biasle=0 centro padu=1 photon=3 positive skyest=2 nousemags nousemask

The input file defining the source position and aperture properties contains the following lines:

1 *x y* 0.0 0.0 0.0 0.0 OK *r*ap 0.0 0.0 annulus circle #ANN 1 1.25 2.0

where *x* and *y* are the RA and Dec of the source (obtained from the skyref WCS attribute) and *r*ap is the radius of the aperture in pixels.

The signal sum, *S*, is obtained from the SIGNAL entry (column 7) in the output file, which is converted to a total flux (pW arcsec<sup>2</sup>) using the pixel area*, F*  $=$  *SA*<sub>pix</sub>. The uncertainty in this flux is derived from the MAG and MAGERR entries (columns 4 and 5 respectively). With the nousemags parameter, these values are counts, rather than magnitudes and are thus a mean count  $(\mu)$  and uncertainty in that value ( $\delta \mu$ ). Then  $\delta F = F \mu / \delta \mu$  (also in pW arcsec<sup>2</sup>).

#### <span id="page-17-0"></span>**6.4.2 BEAM**

The BEAM FCF is obtained from the ratio of the known peak flux to the fitted source peak to give the FCF in units of Jy beam $^{-1}$  pW $^{-1}$ . The fitted peak is derived from KAPPA beamfit called from the \_FIT\_SOURCE\_ primitive. If the source has a SNR exceeding 100 the map is fitted by two superposed gaussians to mimic the realistic telescope beam. The fallback position is that a single (non-gaussian) component is fitted if the SNR is less than 100.

The arguments to beamfit for a single component fit are:

gauss=false mode=interface variance=false fitarea=15 fixback=0

The pos parameter is set to either (0,0) for planets or the RA and Dec of the reference position for stationary sources. (For a two-component fit, the pos2 parameter is the same as pos.)

The peak of the fit and its uncertainty are used to estimate the FCF and the corresponding uncertainty directly. beamfit also returns an estimate of the RMS deviation between the map and the fit; however, since the FCF is derived from the peak of the fit, the uncertainty in that value is preferred for estimating the uncertainty in the FCF (although in practice the two tend to be similar).

#### <span id="page-17-1"></span>**6.4.3 BEAMMATCH**

The BEAMMATCH FCF is obtained from the ratio of the known total flux to the fitted source peak in an image processed by the matched filter, to give the FCF in units of Jy pW<sup>−1</sup>. KAPPA beamfit is used to fit a single component, though the fit is not constrained to be a gaussian in order to estimate the peak as accurately as possible. For point sources it should yield the same value as the BEAM FCF. However, it is rarely used to calibrate data directly; the application of a matched filter is usually carried out on images calibrated with the BEAM FCF.

The beamfit arguments for deriving the BEAMMATCH FCF are:

gauss=false mode=interface variance=false fitarea=15 fixback=0

where fitarea is the smaller of  $1.5\times$  FWHM or 15 pixels. A smaller fit area is used in order to limit the influence on the fit of the negative dip associated with the matched filter. The pos parameter is the same as that used for the BEAM FCF.

As with the BEAM FCF, the uncertainty in the peak of the fit is used to directly estimate the uncertainty in this FCF.

#### <span id="page-17-2"></span>**6.5 Error beam**

The SCUBA-2 error beam is defined as the fraction of the total power that lies outside of an aperture defined by the FWHM, i.e.:  $E = 1 - (S_{\text{main}}/S_{\text{total}})$ . For the model JCMT beam, these values are 0.57 and 0.67 at 850- and 450 *µ*m respectively.

The fluxes are calculated within apertures of radii equal to half the FWHM and the standard radius for calculating the ARCSEC FCF above (i.e. 30 arcsec). The annulus used for the background estimate is kept the same in both cases at 1.25 and 2.0 times the standard aperture radius.

# **References**

- <span id="page-18-2"></span>[1] Cayón, L. et al., 2000, *Isotropic wavelets: a powerful tool to extract point sources from cosmic microwave background maps*, MNRAS, 315, 757 [6.1](#page-15-1)
- <span id="page-18-1"></span>[2] Chapin E. L., et al., 2013, *SCUBA-2: iterative map-making with the Sub-Millimetre User Reduction Facility*, MNRAS, 430, 2545 [4.4](#page-11-0)
- <span id="page-18-0"></span>[3] Mairs S. et al., 2021, *A Decade of SCUBA-2: A Comprehensive Guide to Calibrating 450um and 850um Continuum Data at the JCMT*, MNRAS, 430, 2534

[4.3,](#page-10-3) [6.1,](#page-15-1) [6.3,](#page-15-3) [6.4](#page-16-0)

# <span id="page-19-0"></span>**A Running the SCUBA-2 pipeline at the JCMT**

At the summit the pipeline is normally started by the telescope support specialist (TSS) as normal user accounts do not have the access privileges to write to the data output directories.

There are four pipelines running at the telescope, a QL and summit version for each wavelength. Each pipeline runs on a separate data reduction (DR) machine (sc2dr# where # is 1–4). Raw data are stored in /jcmtdata/raw/scuba2/sXX/YYYYMMDD, where sXX is the subarray and YYYYMMDD is the current UT date. Reduced data are written to

/jcmtdata/reduced/dr#/scuba2\_XXX/YYYYMMDD where dr# is the number of the machine running the pipeline and XXX is either 850 or 450. The directory /jac\_sw/oracdr-locations contains files that list the locations of the output directories for each pipeline (and therefore which DR machine is processing which pipeline). Note that the output directories are local to their host computers (though they are NFS-mounted by the other DR machines).

Each pipeline waits for new data to appear before processing, and processes all data automatically choosing the correct recipe based on the observation type (which may be modified by the particular pipeline being run).

#### <span id="page-19-1"></span>**A.1 Prerequisites**

DRAMA must be running on the QL DR machines, and the DRAMA task names must be defined. The task names are communicated through the ORAC\_REMOTE\_TASK environment variable, which contains a comma-separated list of names. The usual form of an individual task name is TASK@server, e.g., SC2DA8D@sc2da8d. The task name is in upper case; the machine name serving the parameter in lower case.

#### <span id="page-19-2"></span>**A.2 Running the QL pipeline**

The QL pipeline is started with the following commands (substitute 850 for 450 for the short wave pipeline in this and the summit pipeline examples):

```
% oracdr_scuba2_850_ql
% oracdr &
```
The QL pipeline is fed data via DRAMA parameters and must be told the names of the tasks to expect data from, as described above. QL-specific recipes will be used if present. A stripchart program, which plots a number of quantities derived by the QL pipeline as a function of time, is made available once the QL pipeline has been initialized. Type xstripchart to run. (Note that the stripchart is a separate task and is not part of the pipeline itself.)

#### <span id="page-19-3"></span>**A.3 Running the summit pipeline**

The summit pipeline is started by:

% oracdr\_scuba2\_850\_summit % oracdr -loop flag -skip & The summit pipeline reads the data files from flag files, and skips non-existent observations. Summit-specific recipes will be used if present. Should the pipeline need restarting, the -from argument must be given to tell the pipeline the observation number it should begin processing.

# <span id="page-21-0"></span>**B Processing JCMT Legacy Survey data**

Currently, three of the JCMT Legacy Surveys have recipes optimized for the goals of the surveys. Support for the others will be added in as timely manner as possible in response to survey input. P[ICARD](http://www.starlink.ac.uk/cgi-bin/htxserver/sun265.htx/sun265.html?xref_) recipes also exist which replicate the steps performed on the processed data.

# <span id="page-21-1"></span>**B.1 Cosmology Legacy Survey (CLS)**

The CLS recipe employs a "jack-knife" approach using independent halves of the data in order to estimate and remove residual noise on large spatial scales.

- Maps are made with a modified blank-field config file and coadded into a single map.
- An artificial gaussian source is inserted into the data and the maps are remade (and coadded to make a PSF map).
- The signal-only maps are divided into two groups that are coadded separately and subtracted to form a jack-knife map.
- The central portion of the jack-knife map is used to estimate the spatial power spectrum which is applied to the signal coadd to remove residual low-spatial frequency noise ("whitening").
- A matched filter is applied to highlight compact sources using a whitened version of the PSF map as the input PSF. A signal-to-noise ratio image is also calculated.

Currently, this recipe works best on single scanned fields (i.e. not a mosaic of multiple fields).

#### <span id="page-21-2"></span>**B.2 Survey Of Nearby Stars (SONS)**

This recipe is very similar to that for CLS with an additional step at the beginning. This step makes maps for each 30-second subscan and calculates the noise level in those maps to determine the noisiest subscans which are ignored by the map-making step. (Note the option exists to use the time-series noise instead.)

For this recipe, it is recommended that the artificial source used to determine the FCF correction be offset from the centre to avoid contamination of the signal.

### <span id="page-21-3"></span>**B.3 SCUBA-2 "Ambitious-Sky" Survey (SASSy)**

Processing of SASSy data is focused on detecting compact sources with the aim of following up previously-unknown or interesting-looking detections with more sensitive observations to probe the detailed structure.

- Maps are made with a blank-field config file and coadded.
- A matched filter is applied to highlight compact sources (using the default PSF).
- A peak-detection task (findclumps) is run to identify  $5-\sigma$  peaks, which are written to a catalogue file.

# <span id="page-22-0"></span>**B.4 JCMT Plane Survey (JPS)**

Data reduction is tailored to enable the recovery of bright emission on scales up to 480 arcseconds. Data are reduced using a modified bright extended config file and coadded.

# <span id="page-23-0"></span>**C Processing non-science data**

This section contains detailed information on how the SCUBA-2 pipeline processes non-science observations and can be ignored by users only interested in processing science data. Each of the observation types are discussed in turn with relevant details on how they are processed by the different forms of the pipeline.

# <span id="page-23-1"></span>**C.1 FLATFIELD**

Flatfield data may be taken in a standalone flatfield observation, but they are also taken as part of science observing, where a fast-ramp flatfield measurement is made at the beginning and end of the observation. A flatfield observations consists of a series of measurements of the bolometer signal in the presence of different input heater powers, either a set of discrete values or as a series of continuous ramps alternately increasing and decreasing the heater power in a sawtooth pattern.

Standalone flatfield observations are processed with the REDUCE\_FLATFIELD recipe. A flatfield solution is derived for each subarray present in each observation and written to an NDF file with the suffix \_flat. The pipeline reports the number of good bolometers and statistics of the responsivities, as well as how they have changed relative to the existing flatfield solution (i.e. that present in the raw data files). This information is also written to a log file called log.flatfield.

The new solution is also shown and compared with the previous one graphically. Figure [1](#page-24-1) is an example of the display. The results for each subarray are combined into a focal-plane mosaic and shown alongside the mosaic for the current solution. Histograms of the responsivities for the proposed and current solutions are shown as images side-by-side on the same scale. In addition a percentage-change image is shown below (scaled between  $\pm 10\%$ ), as well as histograms of the new and existing responsivities (again on the same scale).

Once complete, the pipeline writes a flag file in ORAC\_DATA\_OUT for the current observation containing the name of each successful flatfield solution. The flag file is a hidden file with the name .sYYYYMMDD\_MMMMM.ok where YYYYMMDD is the UT date and MMMMM is the zero-padded observation number. This file is used by the telescope control system (TCS) at the JCMT to identify the new flatfields to use in subsequent observations.

#### <span id="page-23-2"></span>**C.1.1 Fast-ramps**

The fast-ramp flatfields (FASTFLAT) taken as part of on-sky observing are included with the science data and processed as part of map-making, but may be processed separately using the REDUCE FASTFLAT recipe to assess how much the responsivities change during an observation. The results are calculated and displayed as above, but in this case the second fast-ramp flatfield is compared with the first, and not with the internal flatfield solution.

Fast-ramp flatfields are also processed separately in the QL and summit pipelines and picked up as necessary for map-making or noise calculations.

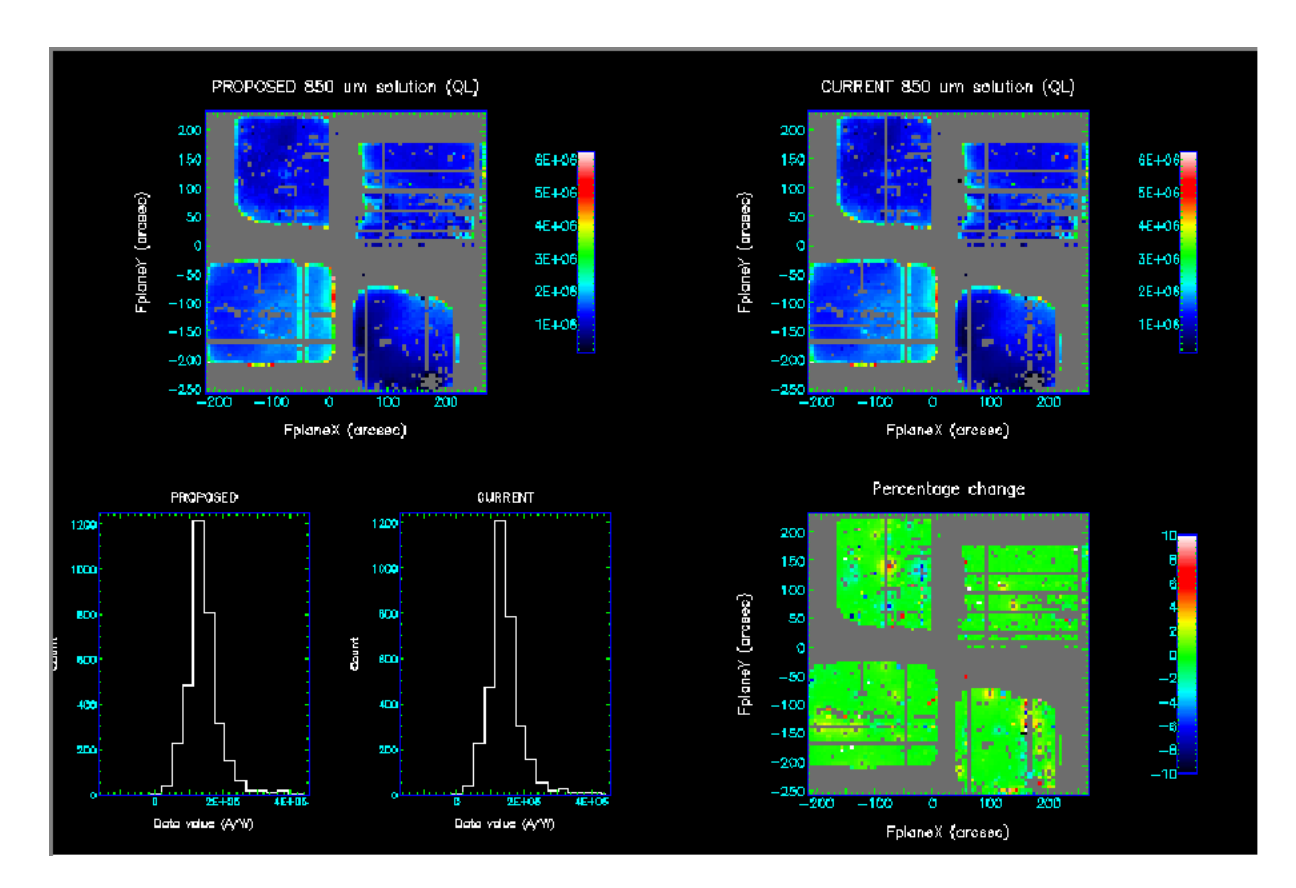

<span id="page-24-1"></span>Figure 1: Example display from a FLATFIELD observation or FASTFLAT sequence. The top left panel is the responsivity map for this observation (containing the proposed new solution), the top right panel shows the current responsivity solution (i.e currently in use) for comparison. The bottom left panels are responsivity histograms for this observation and the current solution (PROPOSED and CURRENT respectively). The bottom right panel shows the percentage change in the responsivities between this observation and the current solution in use, scaled between  $\pm 10 \%$ .

# <span id="page-24-0"></span>**C.2 NOISE**

Noise observations are a series of measurements recording the bolometer signal either against a dark shutter or open to the atmosphere. The telescope is not tracking a source during the measurement. The recipe calculates the average power spectrum of each array. The SMURF task calcnoise is used to calculate the noise properties for each subarray between 2 and 10 Hz. The recipe calibrates the noise data using the appropriate FCF to calculate the noise equivalent flux density (NEFD). If the measurement is on sky, the NEFD is also quoted for the zenith, using the current optical depth and airmass.

A numerical summary of the noise properties, showing the mean, median and modal noise values, the effective noise equivalent power and number of bolometers, is written to the screen. These results are also written to a log file called log.bolonoise. The NEFD results are written to a log file called log.nefd.

Focal-plane mosaics of the noise, the percentage change in the noise since the last measurement and the NEP are displayed in a Kapview window along with a histogram of the noise values (see Fig. [2\)](#page-25-1).

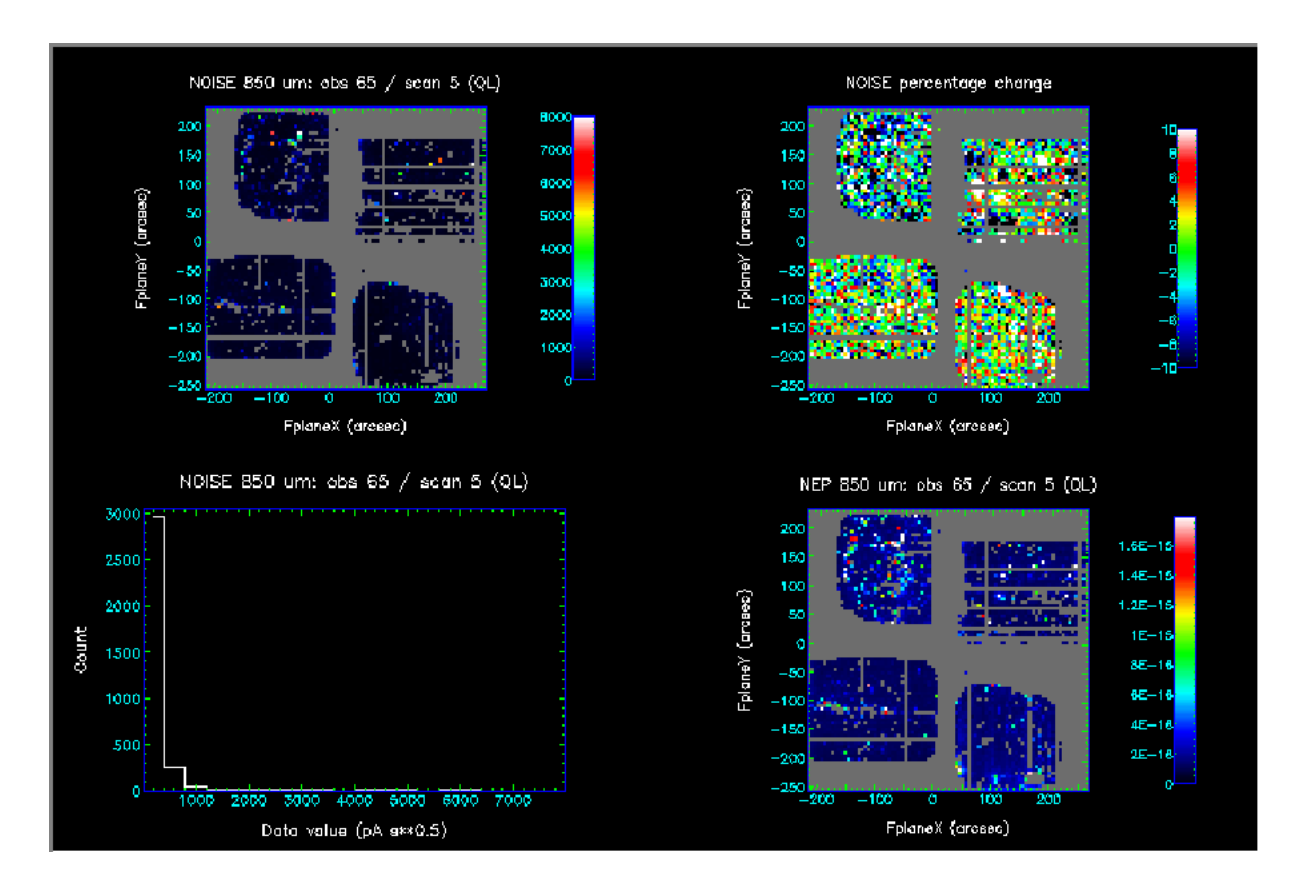

<span id="page-25-1"></span>Figure 2: Example display from a NOISE observation. The top-left panel displays the noise for the current data, while the top-right panel shows the percentage change since the previous noise measurement. The bottom-left panel shows a histogram of noise values, while the bottom-right shows the NEP for the current data.

The QL and summit pipelines process each file as it is written to disk. Otherwise all of the data (for a given subarray) are passed to calcnoise.

# <span id="page-25-0"></span>**C.3 POINTING**

Pointing observations consist of making a map of a point source, and are processed with the REDUCE POINTING recipe. The recipe processes the data with the iterative map-maker, crops the image to 75 arcsec on a side and removes any residual large-scale background signal with CUPID findback. If the source is a known calibrator, the pipeline derives an FCF.

The name of the processed image is written into a flag file (as for FLATFIELD observations above). The flag file is read by the telescope POINTING\_FOCUS task which analyzes the named image to calculate the pointing offsets applied to the telescope pointing model.

The pipeline makes its own estimate of the pointing offsets in two ways by applying a pointsource filter (matched filter) to enhance the signal-to-noise ratio in the image followed by fitting a 2-D profile to the source and calculating the centroid position. Both results are written to a log file called log.pointing.

The pipeline displays the image used to derive the pointing offsets in a GAIA window. The recipe also fits a 2-d profile to the source and writes the result to a log file called log.beam.

The map-maker uses the config file dimmconfig\_pointing.lis, except for very short pointing observations (defined as  $<$  15s) which use dimmconfig\_veryshort\_planet.lis for planets and dimmconfig\_bright\_compact\_veryshort.lis for all other sources.

The QL pipeline uses the REDUCE POINTING QL recipe, which contains different logic for dealing with DREAM and STARE data but is functionally identical to the main REDUCE\_POINTING recipe for SCAN data.

# <span id="page-26-0"></span>**C.4 FOCUS**

Focus observations are processed with the REDUCE\_FOCUS recipe. A focus observation consists of a series of maps made of a point source with the secondary mirror (SMU) at various positions. Only one axis (either X, Y or Z) is varied at a time.

In the QL pipeline, the maps are made as the data are taken and collated once the observation has ended. (In practice, due to the fact that the QL pipeline cannot rely on the OBSEND FITS header, an observation is considered to have ended once an image exists at each of the SMU positions: the number of SMU positions is retrieved from the FITS header.) The non-QL pipeline processes each SMU setting in turn.

Once all the maps exist, the pipeline creates a cube with the third axis given by the SMU position. The images are registered to the same pixel coordinates before adding to the cube so that they align correctly.

The pipeline writes a flag file (as above) which contains the name of the data cube. The flag file is read by the telescope POINTING\_FOCUS task which analyzes the cube to calculate the best SMU position. The pipeline makes its own estimate of the best-fit SMU position by fitting a parabola to the peak fluxes derived from 2-D fits (provided at least three fluxes could be derived) and writes that number to a log file called log.focus.

The images at each focus position are displayed in sequence in a single Kapview window (see Figure [3\)](#page-27-2).

The map-maker uses either the dimmconfig\_veryshort\_planet.lis for planets and dimmconfig\_bright\_compact\_veryshort.lis for all other sources.

The same recipe is used for all forms of the pipeline. The output cube has the suffix \_foc.

# <span id="page-26-1"></span>**C.5 SETUP**

A SETUP observation consists of a fast-ramp flatfield (FASTFLAT) measurement followed by a NOISE, both taken with the shutter closed. The recipe processes each separately as described for the respective observation types above. The results of processing each type of data are displayed in separate Kapview windows. The pipeline writes a flag file at the end of the observation with the names of the files containing the names of the flatfield solutions and noise calculations for the telescope software to read.

# <span id="page-26-2"></span>**C.6 SKYDIP**

A SKYDIP observation is a series of NOISE-SKY observations at differing airmass. Currently there is no pipeline recipe to process these data, other than as a NOISE observation.

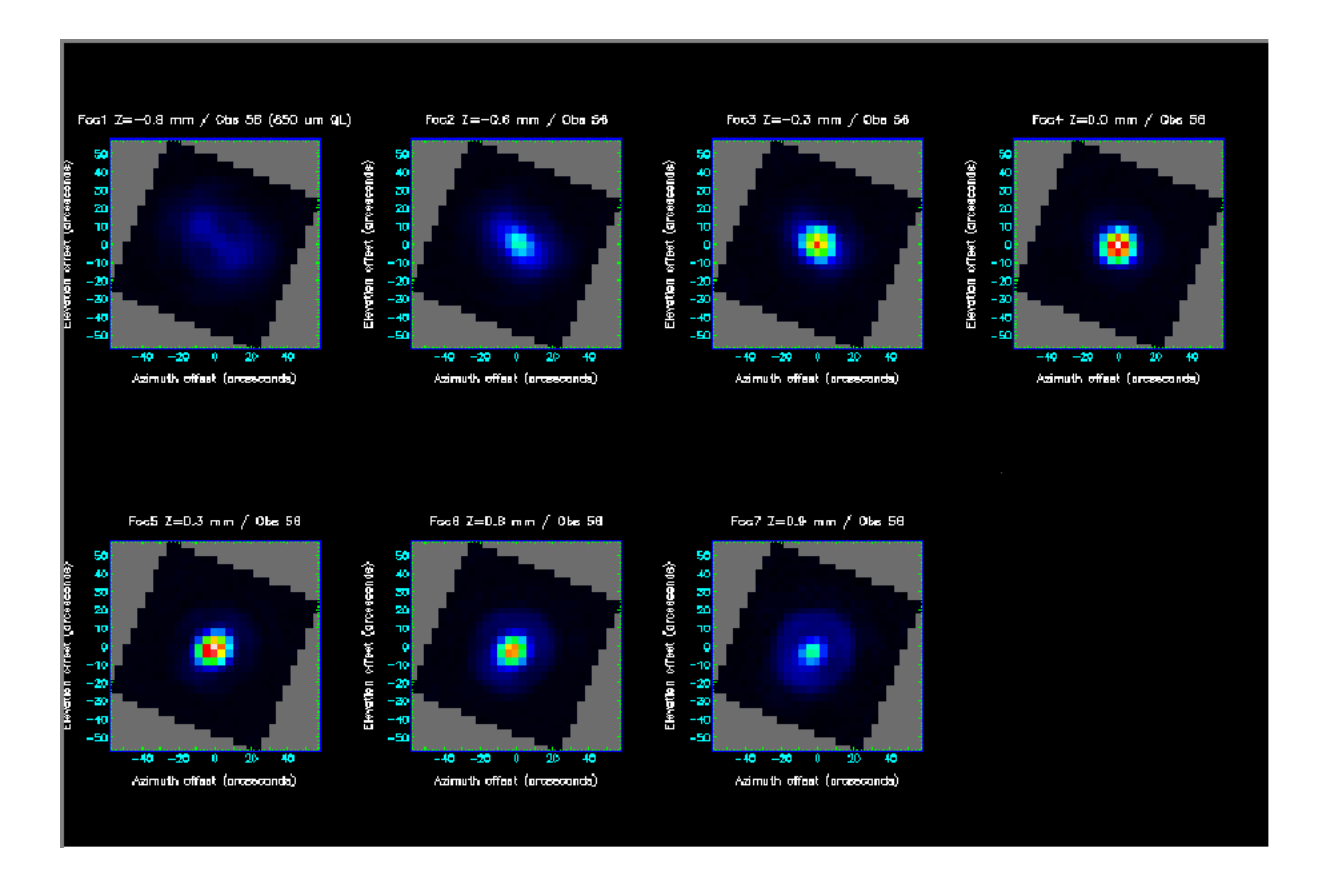

<span id="page-27-2"></span>Figure 3: Example display from a FOCUS observation showing a reduced image for each of seven SMU positions. The SMU position (and axis) is given in the title for each image. The images are displayed with axes of arcsecond offsets.

# <span id="page-27-0"></span>**D Engineering Data**

Recipes also exist for processing engineering data, usually taken with the shutter closed and the telescope stationary. Historically, the real-time sequencer (RTS) was not involved in such measurements which prevented the pipeline from processing these data due to missing FITS headers and other essential metadata.

In September 2010 is was decided that the pipeline be used to process and analyze data taken in engineering mode, and a simulated RTS is used to generate metadata. Support for engineering data is currently quite rudimentary with only a single recipe available.

Note that in order to process data taken in engineering mode, the -eng option must be given to the O[RAC](http://dx.doi.org/10.1016/j.ascom.2014.10.005)-DR initialization script.

# <span id="page-27-1"></span>**D.1 NEP**

Measurements of the noise-equivalent power (NEP) are processed with the ENG\_NEP recipe. The 'observation' consists of a series of NOISE measurements at different pixel heater and detector bias values. The recipe is designed to run offline, after the observation has finished.

The NEP is calculated for each subarray at each setting. These per-bolometer NEP images are combined to form a 4-d hypercube with axes bolometer row, bolometer column, heater setting and bias setting for each subarray. These hypercubes are named sXXYYYYMMDD\_MMMMM\_nep.sdf where sXX is the subarray label (e.g. s8a).

From these data, the effective and RMS NEP is calculated at each heater and bias setting, stored as a 2-d image with the heater and bias values as the X- and Y axes. These images have suffices of \_effnep and \_rmsnep respectively.

A number of log files are also written. The first is called log.bolonoise which contains the noise properties for each heater and bias setting and all subarrays. Log files for the 'mapping speed' parameter for each subarray are written separately with the name log.mapspeed\_SXX where SXX is the subarray (e.g. s4a). The mapping speed is given by  $N_{\rm bol}/\rm{NEP_{\rm RMS}^2}$  and is calculated for the best *N*<sub>bol</sub> bolometers between 300 and 1000 in steps of 100 bolometers.

The recipe does not display any data.

# <span id="page-29-0"></span>**E Alphabetical list of SCUBA-2 recipes**

**[ARRAY\\_TESTS](#page-93-0)** Co-add and display DREAM/STARE images

**[ASSESS\\_DATA\\_NOISE](#page-94-0)** Calculate noise properties of SCUBA-2 data

**[BENCHMARK](#page-95-0)** Benchmarking recipe

**[ENG\\_NEP](#page-96-0)** Process NEP measurements made in engineering mode

**[ENG\\_NEP\\_QL](#page-97-0)** Process NEP measurements made in engineering mode using the QL pipeline

**[FAINT\\_POINT\\_SOURCES](#page-36-0)** Process SCAN data from faint compact sources

**[FAINT\\_POINT\\_SOURCES\\_JACKKNIFE](#page-37-0)** Process blank field data with a jack-knife-based method

**[REDUCE\\_CLS](#page-38-0)** Process data taken as part of the CLS JCMT legacy survey

**[REDUCE\\_DARK](#page-98-0)** Process dark frames

**[REDUCE\\_DREAMSTARE](#page-39-0)** Process DREAM/STARE images

**[REDUCE\\_DREAMSTARE\\_QL](#page-85-0)** QL processing DREAM/STARE images

**[REDUCE\\_FASTFLAT](#page-99-0)** Process fast-ramp flatfield data

**[REDUCE\\_FLATFIELD](#page-100-0)** Process flatfield measurements

**[REDUCE\\_FOCUS](#page-101-0)** Recipe for deriving focus information

**[REDUCE\\_FOCUS\\_QL](#page-102-0)** process focus observations in the quick-look pipeline

**[REDUCE\\_FOCUS\\_SUMMIT](#page-103-0)** derive focus information in the summit pipeline

**[REDUCE\\_FTS\\_FOCUS](#page-60-0)** Recipe for processing FTS-2 focus observations

**[REDUCE\\_FTS\\_IMAGE\\_FOCUS](#page-61-0)** Recipe for processing FTS-2 image focus observations

**[REDUCE\\_FTS\\_IMAGE\\_POINTING](#page-62-0)** Recipe for processing FTS-2 image pointing observations

**[REDUCE\\_FTS\\_POINTING](#page-63-0)** Recipe for processing FTS-2 pointing observations

**[REDUCE\\_FTS\\_SCAN](#page-64-0)** Recipe for processing FTS-2 SCAN data

**[REDUCE\\_FTS\\_SCAN\\_QL](#page-65-0)** Recipe for processing FTS-2 SCAN data in the QL pipeline

**[REDUCE\\_FTS\\_SCAN\\_SUMMIT](#page-66-0)** Recipe for processing FTS-2 SCAN data in the SUMMIT pipeline

**[REDUCE\\_FTS\\_ZPD](#page-67-0)** Recipe for processing FTS-2 SCAN data

**[REDUCE\\_FTS\\_ZPD\\_QL](#page-68-0)** Recipe for processing FTS-2 SCAN data in the QL pipeline

**[REDUCE\\_FTS\\_ZPD\\_SUMMIT](#page-69-0)** Recipe for processing FTS-2 SCAN data in the SUMMIT pipeline

- **[REDUCE\\_JPS](#page-40-0)** Process data taken as part of the JPS JCMT legacy survey
- **[REDUCE\\_NOISE](#page-104-0)** Process NOISE observations
- **[REDUCE\\_NOISE\\_PHOTON](#page-105-0)** Determine photon noise contribution to total noise
- **[REDUCE\\_NOISE\\_QL](#page-106-0)** QL processing NOISE observations
- **[REDUCE\\_NOISE\\_SUMMIT](#page-107-0)** SUMMIT processing NOISE observations
- **REDUCE POINTING** Process POINTING observations
- **REDUCE\_POINTING\_CADC** Process pointing data at CADC
- **[REDUCE\\_POINTING\\_QL](#page-86-0)** QL processing of pointing observations
- **[REDUCE\\_POINTING\\_SUMMIT](#page-78-0)** Summit processing of pointing observations
- **[REDUCE\\_POL\\_STARE](#page-74-0)** Recipe for processing POL-2 stare data
- **[REDUCE\\_POL\\_STARE\\_QL](#page-75-0)** Recipe for processing POL-2 stare data in the QL pipeline
- **[REDUCE\\_POL\\_STARE\\_SUMMIT](#page-76-0)** Recipe for processing POL-2 stare data in the SUMMIT pipeline
- **[REDUCE\\_SASSY](#page-42-0)** Process data for the SASSy JCMT legacy survey
- **[REDUCE\\_SASSY\\_QL](#page-87-0)** Process data for the SASSy JCMT legacy survey in the QL pipeline
- **[REDUCE\\_SASSY\\_SUMMIT](#page-79-0)** Process data for the SASSy JCMT legacy survey in the SUMMIT pipeline
- **[REDUCE\\_SCAN](#page-43-0)** Process SCAN-mode data
- **[REDUCE\\_SCAN\\_CHECKRMS](#page-45-0)** Process scan data and collect noise/NEFD statistics
- **REDUCE SCAN EXTENDED SOURCES** Process SCAN data from extended sources
- **[REDUCE\\_SCAN\\_EXTENDED\\_SOURCES\\_QL](#page-88-0)** Process SCAN data from extended sources in the QL pipeline
- **[REDUCE\\_SCAN\\_EXTENDED\\_SOURCES\\_SUMMIT](#page-80-0)** Process SCAN data from extended sources in the SUMMIT pipeline
- **[REDUCE\\_SCAN\\_FAINT\\_POINT\\_SOURCES](#page-47-0)** Process SCAN data from faint compact sources
- **[REDUCE\\_SCAN\\_FAINT\\_POINT\\_SOURCES\\_JACKKNIFE](#page-49-0)** Process blank field data with a jack-knife-based method
- **[REDUCE\\_SCAN\\_FAINT\\_POINT\\_SOURCES\\_QL](#page-89-0)** Process SCAN data from faint compact sources in the QL pipeline
- **[REDUCE\\_SCAN\\_FAINT\\_POINT\\_SOURCES\\_SUMMIT](#page-81-0)** Process SCAN data from faint compact sources in the SUMMIT pipeline
- **[REDUCE\\_SCAN\\_FAKEMAP](#page-52-0)** Process SCAN data with existing map data added

**[REDUCE\\_SCAN\\_JSA\\_PUBLIC](#page-55-0)** Form observation tiles for the public co-add

**[REDUCE\\_SCAN\\_QL](#page-91-0)** QL process SCAN data

**[REDUCE\\_SCAN\\_SUMMIT](#page-83-0)** Summit recipe for processing SCAN data

**[REDUCE\\_SETUP](#page-108-0)** Process data from a setup observation

**[REDUCE\\_SETUP\\_QL](#page-109-0)** Process data from a setup observation in the QL pipeline

**[REDUCE\\_SETUP\\_SUMMIT](#page-110-0)** Process data from a setup observation in the SUMMIT pipeline

**[REDUCE\\_SKYDIP](#page-111-0)** Process SKYDIP observations

**[REDUCE\\_SKYDIP\\_QL](#page-112-0)** Process SKYDIP observations in the QL pipeline

**[REDUCE\\_SKYDIP\\_SUMMIT](#page-113-0)** Process SKYDIP observations in the SUMMIT pipeline

**[REDUCE\\_SONS](#page-56-0)** Process data taken as part of the SONS JCMT legacy survey

# <span id="page-32-0"></span>**F Classified list of SCUBA-2 recipes**

SCUBA-2 recipes may be classified in terms of their observing mode as follows.

#### **Science data: SCAN mode**

**[FAINT\\_POINT\\_SOURCES](#page-36-0)** Process SCAN data from faint compact sources

**[FAINT\\_POINT\\_SOURCES\\_JACKKNIFE](#page-37-0)** Process blank field data with a jack-knife-based method

**[REDUCE\\_CLS](#page-38-0)** Process data taken as part of the CLS JCMT legacy survey

**[REDUCE\\_JPS](#page-40-0)** Process data taken as part of the JPS JCMT legacy survey

**[REDUCE\\_SASSY](#page-42-0)** Process data for the SASSy JCMT legacy survey

**[REDUCE\\_SASSY\\_QL](#page-87-0)** Process data for the SASSy JCMT legacy survey in the QL pipeline

**[REDUCE\\_SASSY\\_SUMMIT](#page-79-0)** Process data for the SASSy JCMT legacy survey in the SUMMIT pipeline

**REDUCE SCAN** Process SCAN-mode data

**[REDUCE\\_SCAN\\_CHECKRMS](#page-45-0)** Process scan data and collect noise/NEFD statistics

**[REDUCE\\_SCAN\\_EXTENDED\\_SOURCES](#page-46-0)** Process SCAN data from extended sources

**[REDUCE\\_SCAN\\_EXTENDED\\_SOURCES\\_QL](#page-88-0)** Process SCAN data from extended sources in the QL pipeline

**[REDUCE\\_SCAN\\_EXTENDED\\_SOURCES\\_SUMMIT](#page-80-0)** Process SCAN data from extended sources in the SUMMIT pipeline

**[REDUCE\\_SCAN\\_FAINT\\_POINT\\_SOURCES](#page-47-0)** Process SCAN data from faint compact sources

**[REDUCE\\_SCAN\\_FAINT\\_POINT\\_SOURCES\\_JACKKNIFE](#page-49-0)** Process blank field data with a jack-knifebased method

**[REDUCE\\_SCAN\\_FAINT\\_POINT\\_SOURCES\\_QL](#page-89-0)** Process SCAN data from faint compact sources in the QL pipeline

**[REDUCE\\_SCAN\\_FAINT\\_POINT\\_SOURCES\\_SUMMIT](#page-81-0)** Process SCAN data from faint compact sources in the SUMMIT pipeline

**[REDUCE\\_SCAN\\_FAKEMAP](#page-52-0)** Process SCAN data with existing map data added

**[REDUCE\\_SCAN\\_JSA\\_PUBLIC](#page-55-0)** Form observation tiles for the public co-add

**[REDUCE\\_SCAN\\_QL](#page-91-0)** QL process SCAN data

**[REDUCE\\_SCAN\\_SUMMIT](#page-83-0)** Summit recipe for processing SCAN data

**[REDUCE\\_SONS](#page-56-0)** Process data taken as part of the SONS JCMT legacy survey

#### **Science data: DREAM/STARE mode**

**[REDUCE\\_DREAMSTARE](#page-39-0)** Process DREAM/STARE images

**[REDUCE\\_DREAMSTARE\\_QL](#page-85-0)** QL processing DREAM/STARE images

#### **Science data: FTS-2**

**[REDUCE\\_FTS\\_SCAN](#page-64-0)** Recipe for processing FTS-2 SCAN data **[REDUCE\\_FTS\\_SCAN\\_QL](#page-65-0)** Recipe for processing FTS-2 SCAN data in the QL pipeline **[REDUCE\\_FTS\\_SCAN\\_SUMMIT](#page-66-0)** Recipe for processing FTS-2 SCAN data in the SUMMIT pipeline **[REDUCE\\_FTS\\_ZPD](#page-67-0)** Recipe for processing FTS-2 SCAN data **[REDUCE\\_FTS\\_ZPD\\_QL](#page-68-0)** Recipe for processing FTS-2 SCAN data in the QL pipeline **[REDUCE\\_FTS\\_ZPD\\_SUMMIT](#page-69-0)** Recipe for processing FTS-2 SCAN data in the SUMMIT pipeline

#### **Science data: POL-2**

**[REDUCE\\_POL\\_STARE](#page-74-0)** Recipe for processing POL-2 stare data **[REDUCE\\_POL\\_STARE\\_QL](#page-75-0)** Recipe for processing POL-2 stare data in the QL pipeline **[REDUCE\\_POL\\_STARE\\_SUMMIT](#page-76-0)** Recipe for processing POL-2 stare data in the SUMMIT pipeline

#### **Pointing observations**

**[REDUCE\\_FTS\\_IMAGE\\_POINTING](#page-62-0)** Recipe for processing FTS-2 image pointing observations **[REDUCE\\_FTS\\_POINTING](#page-63-0)** Recipe for processing FTS-2 pointing observations **[REDUCE\\_POINTING](#page-115-0)** Process POINTING observations **[REDUCE\\_POINTING\\_QL](#page-86-0)** QL processing of pointing observations **[REDUCE\\_POINTING\\_SUMMIT](#page-78-0)** Summit processing of pointing observations

#### **Focus observations**

**[REDUCE\\_FTS\\_FOCUS](#page-60-0)** Recipe for processing FTS-2 focus observations **[REDUCE\\_FTS\\_IMAGE\\_FOCUS](#page-61-0)** Recipe for processing FTS-2 image focus observations **[REDUCE\\_FOCUS](#page-101-0)** Recipe for deriving focus information **[REDUCE\\_FOCUS\\_QL](#page-102-0)** process focus observations in the quick-look pipeline **[REDUCE\\_FOCUS\\_SUMMIT](#page-103-0)** derive focus information in the summit pipeline

#### **Noise observations**

**[ASSESS\\_DATA\\_NOISE](#page-94-0)** Calculate noise properties of SCUBA-2 data **[ENG\\_NEP](#page-96-0)** Process NEP measurements made in engineering mode **[ENG\\_NEP\\_QL](#page-97-0)** Process NEP measurements made in engineering mode using the QL pipeline **[REDUCE\\_NOISE](#page-104-0)** Process NOISE observations **[REDUCE\\_NOISE\\_PHOTON](#page-105-0)** Determine photon noise contribution to total noise **[REDUCE\\_NOISE\\_QL](#page-106-0)** QL processing NOISE observations **[REDUCE\\_NOISE\\_SUMMIT](#page-107-0)** SUMMIT processing NOISE observations **[REDUCE\\_SKYDIP](#page-111-0)** Process SKYDIP observations **REDUCE\_SKYDIP\_OL\_Process SKYDIP** observations in the OL pipeline

**[REDUCE\\_SKYDIP\\_SUMMIT](#page-113-0)** Process SKYDIP observations in the SUMMIT pipeline

#### **Flatfield observations**

**[REDUCE\\_FASTFLAT](#page-99-0)** Process fast-ramp flatfield data **REDUCE FLATFIELD** Process flatfield measurements

#### **Setup observations**

**[REDUCE\\_SETUP](#page-108-0)** Process data from a setup observation

**[REDUCE\\_SETUP\\_QL](#page-109-0)** Process data from a setup observation in the QL pipeline

**[REDUCE\\_SETUP\\_SUMMIT](#page-110-0)** Process data from a setup observation in the SUMMIT pipeline

#### **QL-pipeline recipes**

**[ENG\\_NEP\\_QL](#page-97-0)** Process NEP measurements made in engineering mode using the QL pipeline

**[REDUCE\\_DREAMSTARE\\_QL](#page-85-0)** QL processing DREAM/STARE images

**[REDUCE\\_FOCUS\\_QL](#page-102-0)** process focus observations in the quick-look pipeline

**[REDUCE\\_FTS\\_SCAN\\_QL](#page-65-0)** Recipe for processing FTS-2 SCAN data in the QL pipeline

**[REDUCE\\_FTS\\_ZPD\\_QL](#page-68-0)** Recipe for processing FTS-2 SCAN data in the QL pipeline

**[REDUCE\\_NOISE\\_QL](#page-106-0)** QL processing NOISE observations

**[REDUCE\\_POINTING\\_QL](#page-86-0)** QL processing of pointing observations

**[REDUCE\\_POL\\_STARE\\_QL](#page-75-0)** Recipe for processing POL-2 stare data in the QL pipeline

**[REDUCE\\_SASSY\\_QL](#page-87-0)** Process data for the SASSy JCMT legacy survey in the QL pipeline

**[REDUCE\\_SCAN\\_EXTENDED\\_SOURCES\\_QL](#page-88-0)** Process SCAN data from extended sources in the QL pipeline

**[REDUCE\\_SCAN\\_FAINT\\_POINT\\_SOURCES\\_QL](#page-89-0)** Process SCAN data from faint compact sources in the QL pipeline

**[REDUCE\\_SCAN\\_QL](#page-91-0)** QL process SCAN data

**[REDUCE\\_SETUP\\_QL](#page-109-0)** Process data from a setup observation in the QL pipeline

**[REDUCE\\_SKYDIP\\_QL](#page-112-0)** Process SKYDIP observations in the QL pipeline

#### **Summit-pipeline recipes**

**[REDUCE\\_FOCUS\\_SUMMIT](#page-103-0)** Derive focus information in the summit pipeline **[REDUCE\\_FTS\\_SCAN\\_SUMMIT](#page-66-0)** Recipe for processing FTS-2 SCAN data in the SUMMIT pipeline **[REDUCE\\_FTS\\_ZPD\\_SUMMIT](#page-69-0)** Recipe for processing FTS-2 SCAN data in the SUMMIT pipeline **[REDUCE\\_NOISE\\_SUMMIT](#page-107-0)** SUMMIT processing NOISE observations **[REDUCE\\_POINTING\\_SUMMIT](#page-78-0)** Summit processing of pointing observations **[REDUCE\\_POL\\_STARE\\_SUMMIT](#page-76-0)** Recipe for processing POL-2 stare data in the SUMMIT pipeline **[REDUCE\\_SASSY\\_SUMMIT](#page-79-0)** Process data for the SASSy JCMT legacy survey in the SUMMIT pipeline

- **[REDUCE\\_SCAN\\_EXTENDED\\_SOURCES\\_SUMMIT](#page-80-0)** Process SCAN data from extended sources in the SUMMIT pipeline
- **[REDUCE\\_SCAN\\_FAINT\\_POINT\\_SOURCES\\_SUMMIT](#page-81-0)** Process SCAN data from faint compact sources in the SUMMIT pipeline
- **[REDUCE\\_SCAN\\_SUMMIT](#page-83-0)** Summit recipe for processing SCAN data
- **[REDUCE\\_SETUP\\_SUMMIT](#page-110-0)** Process data from a setup observation in the summit pipeline
- **[REDUCE\\_SKYDIP\\_SUMMIT](#page-113-0)** Process SKYDIP observations with the summit pipeline

#### **Miscellaneous**

**[ARRAY\\_TESTS](#page-93-0)** Co-add and display DREAM/STARE images

**[BENCHMARK](#page-95-0)** Benchmarking recipe

**[REDUCE\\_DARK](#page-98-0)** Process dark frames

# <span id="page-35-0"></span>**G Main Science recipes**
## **FAINT\_POINT\_SOURCES alias for REDUCE\_SCAN\_FAINT\_POINT\_SOURCES**

### **Description:**

This recipe is an alias for the recipe [REDUCE\\_SCAN\\_FAINT\\_POINT\\_SOURCES.](http://www.starlink.ac.uk/cgi-bin/htxserver/sun264.htx/sun264.html?xref_REDUCE_SCAN_FAINT_POINT_SOURCES)

## **FAINT\_POINT\_SOURCES\_JACKKNIFE alias for REDUCE\_SCAN\_FAINT\_POINT\_SOURCES\_JACKKNIFE**

### **Description:**

This recipe is an alias for the recipe [REDUCE\\_SCAN\\_FAINT\\_POINT\\_SOURCES\\_JACKKNIFE.](http://www.starlink.ac.uk/cgi-bin/htxserver/sun264.htx/sun264.html?xref_REDUCE_SCAN_FAINT_POINT_SOURCES_JACKKNIFE)

## **REDUCE\_CLS alias for REDUCE\_SCAN\_FAINT\_POINT\_SOURCES\_JACKKNIFE**

### **Description:**

This recipe is an alias for the recipe [REDUCE\\_SCAN\\_FAINT\\_POINT\\_SOURCES\\_JACKKNIFE.](http://www.starlink.ac.uk/cgi-bin/htxserver/sun264.htx/sun264.html?xref_REDUCE_SCAN_FAINT_POINT_SOURCES_JACKKNIFE)

### **REDUCE\_DREAMSTARE Process DREAM/STARE images**

#### **Description:**

Input data from the individual subarrays are combined to produce a single mosaic for each time step. Sky removal and extinction correction take place on these images before they are combined into a single Frame image.

The Frame image is calibrated and displayed, before being combined with the Group image in a running average. The noise properties of the new Group image are calculated and logged, and the image searched for sources.

#### **Notes:**

- This primitive can not handle time series data.
- The current noise level is stored in log.noise, the positions and fluxes of any sources are stored in log.flux.

#### **Display :**

The Frame image is displayed in Gaia window 1. The Group image is displayed in Gaia window 2; its variance is displayed in window 3.

## **REDUCE\_JPS alias for REDUCE\_SCAN\_EXTENDED\_SOURCES**

### **Description:**

This recipe is an alias for the recipe [REDUCE\\_SCAN\\_EXTENDED\\_SOURCES.](http://www.starlink.ac.uk/cgi-bin/htxserver/sun264.htx/sun264.html?xref_REDUCE_SCAN_EXTENDED_SOURCES)

## **REDUCE\_POINTING alias for REDUCE\_SCAN**

### **Description:**

This recipe is an alias for the recipe [REDUCE\\_SCAN.](http://www.starlink.ac.uk/cgi-bin/htxserver/sun264.htx/sun264.html?xref_REDUCE_SCAN)

## **REDUCE\_SASSY Process data for the SASSy project**

#### **Description:**

This is the recipe for processing data taken for the SCUBA-2 All-Sky Survey (SASSy). The aim of SASSy is to map as much of the sky at 850 um as possible, focussing on the Outer Galaxy covering the Galactic longitude from 120 to 240 degrees. Each input map covers a 2x2 sq degrees

Raw data are passed to the map maker which are processed to produce an image, which is calibrated in mJy/beam. Once all the data for a given target have been processed, the individual images are coadded using inverse-variance weighting. The noise properties of the coadd are calculated and written to a log file, log.noise.

The coadd has a matched-filter applied (to highlight compact sources) and is then passed to the Fellwalker source-finding algorithm to pick out sources at or above the 5-sigma level. A catalogue is written to disk if sources were found.

#### **Notes:**

- The image noise and and NEFD are stored in log.noise and log.nefd respectively.
- For large amounts of data this recipe will spend a long time not updating the ORAC-DR output. Check to see that makemap is still processing by running top or ps.
- Alternative configuration parameters for the iterative map-maker may be specified using the recipe parameters outlined below.
- The output map is calibrated in units of mJy/beam.

#### **Available Parameters**

#### **The following parameters can be set via the -recpars option:**

#### **FINDCLUMPS\_CFG**

Name of a config file for use with the CUPID findclumps task. The file must exist in the current working directory, \$FINDCLUMPS\_CONFIG\_DIR or \$ORAC\_DATA\_OUT.

#### **MAKEMAP\_CONFIG**

Name of a config file for use with the SMURF makemap task. The file must exist in the current working directory, \$MAKEMAP\_CONFIG\_DIR or \$ORAC\_DATA\_OUT.

#### **Display :**

### **REDUCE\_SCAN Process SCAN-mode data**

#### **Description:**

This is the default recipe for processing SCAN data.

Raw data are passed to the map maker which are processed using the default config file (unless the source is a calibrator) to produce a an image. FCFs are derived if the source is a calibrator. This image is calibrated in mJy/beam, displayed and tagged as a reduced product. A coadd is created and displayed after all the individual observations have been processed. The noise properties of the coadd are calculated and written to a log file, log.noise. The NEFD properties of each image produced by makemap and the coadd are written to another log file, log.nefd.

Finally, the CUPID task findclumps is run using the fellwalker algorithm to create a source catalogue.

#### **Notes:**

- If given data from multiple sources, each source will be processed in full in turn.
- The noise level and NEFD are stored in log.noise and log.nefd respectively. The noise and NEFD are calculated for each image as well as for the final coadd.
- For large amounts of data this recipe will spend a long time not updating the ORAC-DR window. Check to see that makemap is still processing by running top or ps. (Running with -log sf is recommended.)
- Alternative configuration parameters for the iterative map-maker may be specified using the recipe parameters outlined below.
- Flux conversion factors are derived if the source is a calibrator.
- To reduce the chance of spurious source detections, the group coadd is trimmed to the map size specified in the FITS header before running the source finder. This may not work as intended if the coadd contains maps with different centres.
- The output catalogue, if created will have the extension .FIT. A clump file with suffix \_clmp will also be created.
- This recipe can handle data from multiple sources and will correctly coadd maps, taking into account the EXP\_TIME and WEIGHTS components.

#### **Available Parameters**

#### **The following recipe parameters can be set via the -recpars**

**option:**

#### **CALUNITS**

Units in which to calibrate the output map. Can be " BEAM" (mJy/beam), " ARCSEC" (mJy/square arcsecond) or " PW" (map left in pW).

#### **FINDCLUMPS\_CFG**

Name of a config file for use with the CUPID findclumps task. The file must exist in the current working directory, \$FINDCLUMPS\_CONFIG\_DIR or \$ORAC\_DATA\_OUT.

### **MAKEMAP\_CONFIG**

Name of a config file for use with the SMURF makemap task. The file must exist in the current working directory, \$MAKEMAP\_CONFIG\_DIR, \$ORAC\_DATA\_OUT, \$ORAC\_DATA\_CAL or \$STARLINK\_DIR/share/smurf.

### **MAKEMAP\_PIXSIZE**

Size of the pixels in the output map. If not specified, the recipe uses the appropriate default value. Note that the timeseries will be downsampled to match this scale during the map-making process.

#### **MAKEMAP\_REF**

Name of a reference image (NDF format) to use to define the output pixel grid. The NDF can be either 2D or 3D and the spatial WCS frame will be extracted.

#### **Display :**

The Frame image is displayed in Gaia window 1. The Group image is displayed in Gaia window 2; its variance is displayed in window 3.

## **REDUCE\_SCAN\_CHECKRMS Process SCAN-mode data and collect noise/NEFD statistics**

#### **Description:**

This recipe performs noise and map-making processing on raw time series data in order to derive a number of performance parameters for comparison with predictions from the SCUBA-2 integration time calculator (ITC).

The mean NEP for each subarray is derived from the full timeseries. The average of these values is quoted as the value NEP\_AV.

Raw data are passed to the map maker which are processed using the default config file (unless the source is a calibrator) to produce a an image. FCFs are derived if the source is a calibrator. The image is calibrated in mJy/beam using the default FCF.

The recipe calculates the elapsed time of the observation and stores the mean zenith optical depth (at 225 GHz and the current wavelength), line-of-sight transmission and elevation. The NEP data are converted to an NEFD (using the transmission and default FCF) and, using an effective exposure time derived from the ITC, an equivalent image noise.

The noise, NEFD and mean exposure time (per pixel) are derived from the calibrated image. RMS noise and NEFD values are predicted using the ITC and a warning issued if the measured noise exceeds the expected value by more than 20 %.

All values are written to a log file called log.checkrms.

#### **Notes:**

- Only default noise processing is supported.
- The user may specify alternate makemap config files, but be aware that the same config will be used for every observation.
- Non-standard PONG map sizes will yield no results from the ITC.
- Undefined values appear as NaN in the log file.
- The recipe does not coadd the data; results are written to the log file for each separate observation.
- Only the reduced map files (one for each observation) are kept at the end of processing.

#### **Available Parameters**

#### **All parameters accepted by REDUCE\_SCAN may be used in this recipe.**

#### **Display :**

### **REDUCE\_SCAN\_EXTENDED\_SOURCES Process SCAN data from extended sources**

#### **Description:**

This is the recipe for processing SCAN data for extended (e.g. Galactic) sources. The makemap configuration file is tuned to best deal with such data.

Raw data are passed to the map maker which are processed to produce a Frame image, which is then calibrated and displayed. A new Group image is created and displayed. The noise properties of the new Group image are calculated and written to a log file, log.noise.

#### **Notes:**

- The current noise level is stored in log.noise.
- For large amounts of data this recipe will spend a long time not updating the ORAC-DR output. Check to see that makemap is still processing by running top or ps.
- Alternative configuration parameters for the iterative map-maker may be specified using the recipe parameters outlined below.
- The output map is calibrated in units of mJy/arcsec∗∗2.

#### **Available Parameters**

#### **The following parameters can be set via the -recpars option:**

#### **MAKEMAP\_CONFIG**

Name of a config file for use with the SMURF makemap task. The file must exist in the current working directory, \$MAKEMAP\_CONFIG\_DIR or \$ORAC\_DATA\_OUT.

#### **Display :**

The Frame image is displayed in Gaia window 1. The Group image is displayed in Gaia window 2; its variance is displayed in window 3.

## **REDUCE\_SCAN\_FAINT\_POINT\_SOURCES Process SCAN data from faint compact sources**

#### **Description:**

This is the recipe for processing SCAN data for faint compact sources. The makemap configuration file is tuned to best deal with such data, though the user may specify their own.

Raw data are passed to the map maker which are processed using the blank\_field config file to produce an image, which is calibrated in mJy/beam, displayed and tagged as a reduced product. The noise is estimated and the NEFD is calculated. Once all the individual observations have been processed, a coadd is created and displayed. This image is processed with a matched filter to enhance the signal-to-noise ratio of point sources. This image is tagged as a reduced product. The noise properties and NEFD for the new Group image are calculated and written to log files. A signal-to-noise ratio image is created from the matched-filtered image.

Finally, the CUPID task findclumps is run using the fellwalker algorithm to create a source catalogue.

#### **Notes:**

- If given data from multiple sources, each source will be processed in full in turn.
- The noise level and NEFD are stored in log.noise and log.nefd respectively. The noise and NEFD are calculated for each image as well as for the final coadd (after processing with the matched filter).
- For large amounts of data this recipe will spend a long time not updating the ORAC-DR window. Check to see that makemap is still processing by running top or ps. (Running with -log sf is recommended.)
- Alternative configuration parameters for the iterative map-maker may be specified using the recipe parameters outlined below.
- To reduce the chance of spurious source detections, the group coadd is trimmed to the map size specified in the FITS header before running the source finder. This may not work as intended if the coadd contains maps with different centres.
- The output catalogue, if created will have the extension .FIT. A clump file with suffix \_clmp will also be created.
- This recipe can handle data from multiple sources and will correctly coadd maps, taking into account the EXP\_TIME and WEIGHTS components.
- This recipe may be called via the shorter name FAINT\_POINT\_SOURCES.

#### **Available Parameters**

**The following parameters can be set via the -recpars option:**

#### **FINDCLUMPS\_CFG**

Name of a config file for use with the CUPID findclumps task. The file must exist in the current working directory, \$FINDCLUMPS\_CONFIG\_DIR or \$ORAC\_DATA\_OUT.

#### **MAKEMAP\_CONFIG**

Name of a config file for use with the SMURF makemap task. The file must exist in the current working directory, \$MAKEMAP\_CONFIG\_DIR, \$ORAC\_DATA\_OUT, \$ORAC\_DATA\_CAL or \$STARLINK\_DIR/share/smurf.

#### **MAKEMAP\_PIXSIZE**

Size of the pixels in the output map. If not specified, the recipe uses the appropriate default value. Note that the timeseries will be downsampled to match this scale during the map-making process.

#### **MAKEMAP\_REF**

Name of a reference image (NDF format) to use to define the output pixel grid. The NDF can be either 2D or 3D and the spatial WCS frame will be extracted.

#### **Display :**

The Frame image is displayed in Gaia window 1. The Group image is displayed in Gaia window 2; its variance is displayed in window 3.

## **REDUCE\_SCAN\_FAINT\_POINT\_SOURCES\_JACKKNIFE Process blank field data with a jack-knife-based method**

#### **Description:**

Process SCAN data and use a jack-knife method to remove residual low-spatial frequency noise plus create an optimal matched-filtered output map. The recipe proceeds as follows:

- Each observation is processed twice using the specified parameters, the second time with an artificial point source added to the timeseries, to create a signal map and an effective PSF image.
- These images are coadded (like with like) to produce a total signal map and a total effective PSF image. The amplitude of the source in the effective PSF image is compared with the input value to assess the effect the map-making process has on a point source. This ratio is used to scale the FCF later when calibrating the data.
- The observations are divided into two groups which are coadded separately. These coadds are subtracted from one another to create the jack-knife map.
- The angular power spectrum of the jack-knife map (which should consist purely of noise) is calculated and used to remove residual low-spatial frequency noise from the signal map and the effective PSF. This is the so-called whitening step (because it produces a map which has a noise power spectrum that is white).
- The data are calibrated in mJy/beam using a corrected FCF.
- The whitened signal map is processed with a matched filter using the whitened PSF image as the PSF.
- The jack-knife map is also whitened and processed with the matched filter. This map should consist purely of noise.
- Signal-to-noise ratio maps are created for the filtered versions of the signal map and the jack-knife map.

The outcome (the match-filtered whitened signal map) should be the optimal map with white noise properties. This is the map to be used for science goals.

This recipe generates a large number of output files. There will be two for each observation (the signal map and the effective PSF map), a total signal coadd, an effective PSF coadded from all the individual effective PSF maps, a jackknife map, a whitened signal map, a calibrated whitened signal map, a matched-filtered calibrated whitened signal map and a signal-to-noise ratio map created from it.

#### **Notes:**

- This recipe should only be given data for a single source, and a single field.
- An even number of observations will be used to create the jack-knife map.
- Alternative configuration parameters for the iterative map-maker may be specified using the recipe parameters outlined below.
- This recipe may be called via the shorter name FAINT\_POINT\_SOURCES\_JACKKNIFE.
- For large amounts of data this recipe will spend a long time not updating the ORAC-DR window. Check to see that makemap is still processing by running top or ps. (Running with -log sf is recommended.)

### **Available Parameters**

#### **The following parameters can be set via the -recpars option:**

#### **FAKEMAP\_CONSTSNR**

A flag to scale the gaussian in amplitude by the square-root of the number of maps to be created by the recipe so that the signal-to-noise ratio of the final map-filtered PSF is independent of the number of observations. May be useful for comparing results with different numbers of files. Default is 0 (use the given amplitude).

#### **FAKEMAP\_FWHM**

FWHM (in arcsec) of a gaussian to add to the timeseries. Default is to use the appropriate telescope main beam FWHM.

#### **FAKEMAP\_OFFSET**

The offsets (in arcsec) to apply to the fake source added to the timeseries. If one value is given, it will be used for both axes. Default is to apply no shift.

#### **FAKEMAP\_SCALE**

Amplitude of the fake source (in Jy/beam) added to the timeseries to assess the mapmaking response to a point source. Default is  $10/50$  Jy/beam at  $850/450$  um respectively.

#### **JACKKNIFE\_METHOD**

Method for creating jack-knife map. May be alternate to use every other file to create the two halves, or half to use the first  $N/2$  files (by date) for one half of the jack-knife and the remainder for the other. Default is alternate.

#### **MAKEMAP\_CONFIG**

Name of a config file for use with the SMURF makemap task. The file must exist in the current working directory, \$MAKEMAP\_CONFIG\_DIR, \$ORAC\_DATA\_OUT, \$ORAC\_DATA\_CAL or \$STARLINK\_DIR/share/smurf.

#### **MAKEMAP\_PIXSIZE**

Pixel size in arcsec for the output map. Default is wavelength dependent (4 arcsec at 850 um, 2 arcsec at 450 um). Note that the timeseries will be downsampled to match this scale during the map-making process.

#### **PSF\_BOX**

Size of square region (in pixels) use to define effective PSF.

#### **STATS\_COMP**

Name of component to use when determining the threshold level. Default is texp (the EXP\_TIME component).

#### **STATS\_ESTIMATOR**

Statistical estimator to use to determine threshold level. May be max, mean, median, or min. Default is median.

#### **STATS\_THRESH**

Threshold multiplier - the threshold will be this value multiplied by the estimator. Default is 0.5 if using the exposure time, 1 otherwise.

### **WHITEN\_BOX**

Size of the region used to calculate the angular power spectrum for removing residual low-frequency noise in the data. Default is a square region bounded by the noise being less than twice the minimum value.

### **WHITEN\_ESTIMATOR**

Statistical estimator to determine the threshold level to define the size of the whitening region. May be MIN, MEAN or MEDIAN. Default is MIN (see WHITEN\_BOX).

### **WHITEN\_THRESH**

The threshold multiplier at which to define the size of the whitening region. Default is 2 (see WHITEN\_BOX).

#### **Display :**

No results are displayed.

## **REDUCE\_SCAN\_FAKEMAP Process SCAN data with existing map data added**

#### **Description:**

This recipe processes SCAN data with data from an existing map added to the input timeseries. Raw data for each observation are passed to the map maker which are processed to produce an image, which is then calibrated. The individual images are coadded using inverse-variance weighting.

The user must provide the name of a template input map from which a fake map is created with the pixel bounds which match those of the map created with SCUBA-2 data alone. The input map may be shifted on the sky relative to its nominal centre position to avoid overlap with sources in the SCUBA-2 data, and may be regridded to match the pixel size of the output map.

Alternatively, the recipe can optionally create a Gaussian of a given FWHM and unit amplitude, though only at the map centre (in pixel coordinates).

#### **Notes:**

- For large amounts of data this recipe will spend a long time not updating the ORAC-DR output. Check to see that makemap is still processing by running top or ps.
- Alternative configuration parameters for the iterative map-maker may be specified using the recipe parameters outlined below.

#### **Available Parameters**

#### **The following parameters can be set via the -recpars option:**

#### **FAKEMAP\_FWHM**

FWHM in arcsec of Gaussian to use as input map. Only used if FAKEMAP\_MAP is unspecified.

#### **FAKEMAP\_MAP**

Name of the map to add to the raw timeseries. The file must be an NDF and exist in the current working directory or \$ORAC\_DATA\_OUT.

#### **FAKEMAP\_SCALE**

The value by which to scale the input map before adding to the timeseries. Default is 1.0 (no scaling). Equivalent of the makemap parameter fakescale.

### **FAKEMAP\_REGRID**

A flag to denote whether the fake map should be regridded to the same pixel scale as the output map. Default is 0 (false).

#### **FAKEMAP\_OFFSET**

RA, Dec offsets in arcsec which specify how much the map coordinates should be adjusted before adding to the map. If only one value is given, the same will be used for both axes. Default is 0,0 (no shift).

### **MAKEMAP\_CONFIG**

Name of a config file for use with the SMURF makemap task. The file must exist in the current working directory, \$MAKEMAP\_CONFIG\_DIR or \$ORAC\_DATA\_OUT.

#### **Display :**

## **REDUCE\_SCAN\_ISOLATED\_SOURCE Process SCAN data an isolated source**

#### **Description:**

This is a recipe for processing SCAN data for a single bright, isolated source at the tracking position.

Raw data are passed to the map maker which are processed to produce a Frame image, which is then calibrated and displayed. A new Group image is created and displayed. The noise properties of the new Group image are calculated and written to a log file, log.noise.

This recipe will attempt to register the individual images (i.e. align the bright central source in all observations) before coadding. If the source isn' t detected well enough to do this it will continue on, with a warning in the log.

#### **Notes:**

- The current noise level is stored in log.noise.
- For large amounts of data this recipe will spend a long time not updating the ORAC-DR output. Check to see that makemap is still processing by running top or ps.
- Alternative configuration parameters for the iterative map-maker may be specified using the recipe parameters outlined below.

#### **Available Parameters**

#### **The following parameters can be set via the -recpars option:**

#### **MAKEMAP\_CONFIG**

Name of a config file for use with the SMURF makemap task. The file must exist in the current working directory, \$MAKEMAP\_CONFIG\_DIR or \$ORAC\_DATA\_OUT.

#### **Display :**

The Frame image is displayed in Gaia window 1. The Group image is displayed in Gaia window 2; its variance is displayed in window 3.

## **REDUCE\_SCAN\_JSA\_PUBLIC Form observation tiles for the public co-add**

### **Description:**

This is a recipe to process SCUBA-2 SCAN data to create per-observation JSA (HEALPix) tiles. The map maker is called with the JSATILES parameter enabled and with the generic CONFIG file suitable for the JSA public co-added products.

It is based on, and performs the first few steps of, the REDUCE\_SCAN recipe but with the adjustments mentioned above. Please see the documentation for that recipe for further information.

## **REDUCE\_SONS Process data for the SONS project**

#### **Description:**

This is the recipe for processing data taken for the SCUBA-2 Survey of Nearby Stars (SONS).

This recipe processes SCAN data, making a map from files that meet a given noise criterion, and uses a jack-knife method to remove residual low-spatial frequency noise and create an optimal matched-filtered output map. The recipe proceeds as follows:

- The noise properties for each 30-second subscan are calculated, and those files which exceed 1.5 times the mean are excluded from the map-making stage.
- Each observation is processed twice using the specified parameters, the second time with an artificial point source added to the timeseries, to create a signal map and an effective PSF image.
- These images are coadded (like with like) to produce a total signal map and a total effective PSF image. The amplitude of the source in the effective PSF image is compared with the input value to assess the effect the map-making process has on a point source. This ratio is used to scale the FCF later when calibrating the data.
- The observations are divided into two groups which are coadded separately. These coadds are subtracted from one another to create the jack-knife map.
- The angular power spectrum of the jack-knife map (which should consist purely of noise) is calculated and used to remove residual low-spatial frequency noise from the signal map and the effective PSF. This is the so-called whitening step (because it produces a map which has a noise power spectrum that is white).
- The data are calibrated in mJy/beam using a corrected FCF.
- The whitened signal map is processed with a matched filter using the whitened PSF image as the PSF.
- The jack-knife map is also whitened and processed with the matched filter. This map should consist purely of noise.
- Signal-to-noise ratio maps are created for the filtered versions of the signal map and the jack-knife map.

The outcome (the match-filtered whitened signal map) should be the optimal map with white noise properties. This is the map to be used for science goals.

This recipe generates a large number of output files. There will be two for each observation (the signal map and the effective PSF map), a total signal coadd, an effective PSF coadded from all the individual effective PSF maps, a jackknife map, a whitened signal map, a calibrated whitened signal map, a matched-filtered calibrated whitened signal map and a signal-to-noise ratio map created from it.

#### **Notes:**

- This recipe should only be given data for a single source, and a single field.
- An even number of observations will be used to create the jack-knife map.
- Alternative configuration parameters for the iterative map-maker may be specified using the recipe parameters outlined below.
- This recipe may be called via the shorter name FAINT\_POINT\_SOURCES\_JACKKNIFE.
- For large amounts of data this recipe will spend a long time not updating the ORAC-DR window. Check to see that makemap is still processing by running top or ps. (Running with -log sf is recommended.)

#### **Available Parameters**

#### **The following parameters can be set via the -recpars option:**

#### **FAKEMAP\_CONSTSNR**

A flag to scale the gaussian in amplitude by the square-root of the number of maps to be created by the recipe so that the signal-to-noise ratio of the final map-filtered PSF is independent of the number of observations. Default is 1.

#### **FAKEMAP\_FWHM**

FWHM (in arcsec) of a gaussian to add to the timeseries. Default is to use the appropriate telescope main beam FWHM.

#### **FAKEMAP\_OFFSET**

The offsets (in arcsec) to apply to the fake source added to the timeseries. If one value is given, it will be used for both axes. Default is to apply no shift.

#### **FAKEMAP\_SCALE**

Amplitude of the fake source (in Jy/beam) added to the timeseries to assess the mapmaking response to a point source. Default is 10/50 Jy/beam at 850/450 um respectively.

#### **MAKEMAP\_CONFIG**

Name of a config file for use with the SMURF makemap task. The file must exist in the current working directory, \$MAKEMAP\_CONFIG\_DIR, \$ORAC\_DATA\_OUT, \$ORAC\_DATA\_CAL or \$STARLINK\_DIR/share/smurf.

#### **MAKEMAP\_PIXSIZE**

Pixel size in arcsec for the output map. Default is wavelength dependent (4 arcsec at 850 um, 2 arcsec at 450 um). Note that the timeseries will be downsampled to match this scale during the map-making process.

#### **PSF\_BOX**

Size of square region (in pixels) use to define effective PSF.

#### **SUBSCAN\_ESTIMATOR**

Estimator for calculating the noise properties of each subscan. Supported values are WTNEP (not for METHOD=MAP), MEAN, MEDIAN and SIGMA (METHOD=MAP only). Default is SIGMA (or MEDIAN if METHOD is not MAP).

### **SUBSCAN\_METHOD**

Method for determining the noise properties. Supported values are FREQHI, FREQLO and MAP. Default is MAP.

### **WHITEN\_BOX**

Size of the region used to calculate the angular power spectrum for removing residual low-frequency noise in the data. Default is a square region bounded by the noise being less than twice the minimum value.

#### **Display :**

# **H FTS-2 recipes**

## **REDUCE\_FTS\_FOCUS Recipe for processing FTS-2 focus observations**

#### **Description:**

This is a recipe for processing focus observations when FTS-2 is in the beam.

#### **Notes:**

This recipe is the same as the standard REDUCE\_FOCUS recipe except that it only handles timeseries data because it applies masking to it, and it does not try to calibrate the data.

#### **Display :**

## **REDUCE\_FTS\_IMAGE\_FOCUS Recipe for processing FTS-2 image focus observations**

#### **Description:**

This is a recipe for processing focus observations when FTS-2 is in the beam using the image port.

### **Notes:**

This recipe is the same as the standard REDUCE\_FOCUS recipe except that it only handles timeseries data because it applies masking to it, and it does not try to calibrate the data.

#### **Display :**

## **REDUCE\_FTS\_IMAGE\_POINTING Recipe for processing FTS-2 image pointing observations**

#### **Description:**

This is a recipe for processing pointing observations when FTS-2 is in the beam using the image port.

### **Notes:**

This recipe is the same as the standard REDUCE\_POINTING recipe except that it only handles timeseries data because it applies masking to it, and it does not try to calculate an FCF.

#### **Display :**

## **REDUCE\_FTS\_POINTING Recipe for processing FTS-2 pointing observations**

#### **Description:**

This is a recipe for processing pointing observations when FTS-2 is in the beam.

#### **Notes:**

This recipe is the same as the standard REDUCE\_POINTING recipe except that it only handles timeseries data because it applies masking to it, and it does not try to calculate an FCF.

### **Display :**

## **REDUCE\_FTS\_SCAN Recipe for processing FTS-2 SCAN data**

#### **Description:**

This is a basic recipe for processing FTS-2 SCAN data. All processing is done via the FTS-2 applications in the SMURF package.

The input data are split into separate scans and then processed to produce spectra.

#### **Notes:**

None.

#### **Available Recipe Parameters**

#### **FTS\_STAGE\_CENTER**

Center position of moving mirror travel, usually read from the FTS\_CNTR FITS header.

#### **FTS\_SCANDIR\_ZPD**

Indicates whether to use scan direction-specific ZPD measurements.

#### **FTS\_WN\_LBOUND**

Lower wavenumber bound.

#### **FTS\_WN\_UBOUND**

Upper wavenumber bound.

#### **Display :**

kapview window 1 region 2 A representative spectrum. This is currently simply the first spectrum in the frame.

## **REDUCE\_FTS\_SCAN\_QL alias for REDUCE\_SCAN\_QL**

### **Description:**

This recipe is an alias for the recipe [REDUCE\\_SCAN\\_QL.](http://www.starlink.ac.uk/cgi-bin/htxserver/sun264.htx/sun264.html?xref_REDUCE_SCAN_QL)

## **REDUCE\_FTS\_SCAN\_SUMMIT alias for REDUCE\_FTS\_SCAN**

### **Description:**

This recipe is an alias for the recipe [REDUCE\\_FTS\\_SCAN.](http://www.starlink.ac.uk/cgi-bin/htxserver/sun264.htx/sun264.html?xref_REDUCE_FTS_SCAN)

## **REDUCE\_FTS\_ZPD Recipe for processing FTS-2 ZPD calibration data**

#### **Description:**

This recipe processes FTS-2 ZPD calibration data to estimate the location of the ZPD (zero path difference) point. The input data are split into separate scans, baseline-subtracted and labeled with an approximate moving mirror position coordinate system frame. The position of the peak fringe, corresponding to the ZPD position, is estimated for each scan and then averaged for each subarray. Finally, to ensure a smooth ZPD map without gaps, a surface is fitted to the average ZPD positions.

#### **Notes:**

The FTS shutter status is normally read from the FTS\_SH8D and FTS\_SH8C FITS headers. If these are not defined (i.e. in older data) then an attempt is made to read this information from the OCS configuration XML (which of course indicates the requested configuration).

#### **Available Recipe Parameters**

#### **FTS\_STAGE\_CENTER**

Center position of moving mirror travel, usually read from the FTS\_CNTR FITS header.

#### **FTS\_SCANDIR\_ZPD**

Indicates whether to derive scan direction-specific ZPD measurements.

#### **FTS\_ZPD\_ESTIMATE**

Initial estimate of ZPD position.

#### **FTS\_ZPD\_TOLERANCE**

Tolerance in ZPD position.

#### **FTS\_ZPD\_BASE\_OFFSET**

Distance to ZPD baselining region.

#### **FTS\_ZPD\_BASE\_WIDTH**

Width of ZPD baselining region.

#### **FTS\_ZPD\_PEAK\_HEIGHT**

Initial estimate of ZPD peak height.

#### **FTS\_ZPD\_PEAK\_WIDTH**

Initial estimate of ZPD peak width.

#### **Display :**

kapview window 1 region 1 Initial ZPD position estimate mosaicked image. kapview window 1 region 3 Initial ZPD position estimate histogram. kapview window 1 region 2 Final ZPD position measurement mosaicked image. kapview window 1 region 4 Final ZPD position measurement histogram.

## **REDUCE\_FTS\_ZPD\_QL alias for REDUCE\_SCAN\_QL**

### **Description:**

This recipe is an alias for the recipe [REDUCE\\_SCAN\\_QL.](http://www.starlink.ac.uk/cgi-bin/htxserver/sun264.htx/sun264.html?xref_REDUCE_SCAN_QL)

## **REDUCE\_FTS\_ZPD\_SUMMIT alias for REDUCE\_FTS\_ZPD**

### **Description:**

This recipe is an alias for the recipe [REDUCE\\_FTS\\_ZPD.](http://www.starlink.ac.uk/cgi-bin/htxserver/sun264.htx/sun264.html?xref_REDUCE_FTS_ZPD)

# **I POL-2 recipes**

## **REDUCE\_POL\_SCAN\_SUMMIT Process POL-2 scan/spin mode data**

### **Description:**

This will attempt to just produce a makemap reduction of the data

• - it will not carry out calcqu to get data.
# **REDUCE\_POL\_SCAN\_QL alias for REDUCE\_SCAN\_QL**

# **Description:**

# **REDUCE\_POL\_SCAN\_SUMMIT alias for REDUCE\_POL\_SCAN**

# **Description:**

# **REDUCE\_POL\_STARE Recipe for processing POL-2 stare data**

### **Description:**

This recipe reduces POL-2 stare data and generates Q and U images and vectors.

### **Notes:**

There needs to be a way for an I image to be obtained to allow this recipe to properly generate an IQU cube.

# **REDUCE\_POL\_STARE\_QL alias for REDUCE\_SCAN\_QL**

# **Description:**

# **REDUCE\_POL\_STARE\_SUMMIT alias for REDUCE\_POL\_STARE**

# **Description:**

This recipe is an alias for the recipe [REDUCE\\_POL\\_STARE.](http://www.starlink.ac.uk/cgi-bin/htxserver/sun264.htx/sun264.html?xref_REDUCE_POL_STARE)

# **J Summit Recipes**

# **REDUCE\_POINTING\_SUMMIT Process POINTING observations in the summit pipeline**

### **Description:**

This recipe processes data from a POINTING observation in the SUMMIT pipeline.

For DREAM/STARE, the images from the individual subarrays are combined, sky emission removed (assuming a simple DC offset) and corrected for extinction.

SCAN-mode data are passed to the iterative map-maker. Fast-ramp flatfield files are processed and stored so the iterative map-maker can use them.

The image is cropped to 150 arcsec on a side, and if the source is a known calibrator, the pipeline calculates FCFs. The map is then calibrated and tagged as a reduced product.

For additional record keeping, the source position is fitted and offsets in Azimuth and Elevation from the nominal (0,0) position are derived and logged. Note, however, that these may not be identical to those derived by the telescope POINTING\_FOCUS task.

This recipe is largely the same as REDUCE\_POINTING with minor modifications specific to handle data as they are taken.

### **Notes:**

- The pointing offsets, beam size and FCF are written to the log files log.pointing, log.beam and log.fcf.
- Fast-ramp flatfield data are processed and results written to the log file log.flatfield.
- This recipe deals with both the 2-D DA-processed images and the time series data. Primitives which are meant for 2-D images are no-ops for time-series data.
- The pointing offsets are calculated from the centroid position and a fit to the source. They are written into the output file as a JCMT::Pointing extension.

### **Display :**

The coadd is displayed in Gaia window 2; its variance is displayed in window 3.

# **REDUCE\_SASSY\_SUMMIT alias for REDUCE\_SCAN\_SUMMIT**

# **Description:**

# **REDUCE\_SCAN\_EXTENDED\_SOURCES\_SUMMIT alias for REDUCE\_SCAN\_SUMMIT**

# **Description:**

# **REDUCE\_SCAN\_FAINT\_POINT\_SOURCES\_SUMMIT alias for REDUCE\_SCAN\_SUMMIT**

# **Description:**

# **REDUCE\_SCAN\_ISOLATED\_SOURCE\_SUMMIT alias for REDUCE\_SCAN\_SUMMIT**

# **Description:**

# **REDUCE\_SCAN\_SUMMIT Summit recipe for processing SCAN data**

### **Description:**

This recipe processes SCAN data with the iterative map-maker in the summit pipeline. This recipe makes use of a percentage completion parameter which delays the map-making step until a certain proportion of the data exist on disk.

Flatfielded data are passed to the iterative map maker to produce a Frame image, which is then calibrated and displayed. A new Group image is created and displayed. The noise properties of the new Group image are calculated and written to a log file, log.noise.

Control in this recipe is handled by a series of Frame and Group uhdr flags. These are NOCALIB, OBSEND, PERCENT\_CMP and TCS\_INDEX (Frame) and LAST\_INDEX and MAPMADE (Group). The TCS\_INDEX and LAST\_INDEX values are used to determine if the scan pattern has been completed since the last map was made. OBSEND is used to decide whether or not to create a new Group coadd. The NOCALIB flag is used to bypass the calibration step as raw timeseries data should not be calibrated.

The PERCENT\_CMP entry is specified in this recipe as an argument to \_PROCESS\_SCAN\_DATA\_. However, it is only used for observations which consist of a single pass of the scan pattern.

### **Notes:**

• The noise level estimated from the current Group file is stored in log.noise.

### **Display :**

The Frame image is displayed in Gaia window 1 (though no image will be displayed until the percentage completion or change in TCS index criteria are satisfied). The Group image is displayed in Gaia window 2; its variance is displayed in window 3.

# **K Quick Look Recipes**

# **REDUCE\_DREAMSTARE\_QL QL processing DREAM/STARE images**

### **Description:**

The data are processed completely as they arrive (at 1 second intervals): images from different subarrays are combined, a mean sky level subtracted, then corrected for extinction and calibrated.

The calibrated Frame image is displayed. Creation of a new Group image is deferred until a minimum number of Frame images have been created to deal with any spikes in the Frame images. This number is set to 10 and may be changed: see the NMOS parameter for \_MAKE\_MOSAIC\_GROUP\_DESPIKE\_ below. The new Group image is displayed and its noise properties are calculated and logged.

### **Notes:**

- This primitive can not handle time series data.
- The number of images to combine into a new Group image is set by the NMOS parameter for \_MAKE\_MOSAIC\_GROUP\_DESPIKE\_. Smaller numbers will result in more frequent updates of the Group image at the expense of de-spiking and good variance estimation.
- The current noise level is stored in log.noise, the positions and fluxes of any sources are stored in log.flux.

### **Display :**

The Frame image is displayed in Gaia window 1. The Group image is displayed in Gaia window 2; its variance is displayed in window 3.

# **REDUCE\_POINTING\_QL QL processing of POINTING observations**

# **Description:**

This recipe processes data from a POINTING observation with the data obtained in Quick-Look mode.

For DREAM/STARE, the images from the individual subarrays are combined, sky emission removed (assuming a simple DC offset) and corrected for extinction.

SCAN-mode data are passed to the iterative map-maker. Fast-ramp flatfield files are processed and stored so the iterative map-maker can use them.

The image is cropped to 150 arcsec on a side and any residual background is removed (if necessary). If the source is a known calibrator, the pipeline calculates FCFs. The image is then calibrated and a flag flag file written to allow the POINTING\_FOCUS task at the summit to derive pointing offsets.

For additional record keeping the source position is fitted to derive offsets in Azimuth and Elevation from the nominal (0,0) position. These offsets are written as a JCMT::Pointing extension in the coadd, and to a log file. Note, however, that these may not be identical to those derived by the telescope POINTING\_FOCUS task. The recipe also determines the beam size and the flux conversion factor (FCF), which are also written to their respective log files.

### **Notes:**

- The pointing offsets, beam size and FCF are written to the log files log.pointing, log.beam and log.fcf.
- Fast-ramp flatfield data are processed and results written to the log file log.flatfield.
- The pointing offsets are calculated from the centroid position and a fit to the source. They are written into the output file as a JCMT::Pointing extension as an initial guess for the POINTING\_FOCUS task.

# **Display :**

The coadd is displayed in Gaia window 2; its variance is displayed in window 3.

# **REDUCE\_SASSY\_QL alias for REDUCE\_SCAN\_QL**

# **Description:**

# **REDUCE\_SCAN\_EXTENDED\_SOURCES\_QL alias for REDUCE\_SCAN\_QL**

# **Description:**

# **REDUCE\_SCAN\_FAINT\_POINT\_SOURCES\_QL alias for REDUCE\_SCAN\_QL**

# **Description:**

# **REDUCE\_SCAN\_ISOLATED\_SOURCE\_QL alias for REDUCE\_SCAN\_QL**

# **Description:**

# **REDUCE\_SCAN\_QL QL process SCAN data**

### **Description:**

This recipe processes SCAN data from the quick-look pipeline. The emphasis is on monitoring the noise performance of the instrument and each file is treated as a noise observation.

### **Notes:**

The bolometer noise properties are stored in log.bolonoise and index.noise.

### **Display :**

The noise images for each subarray are displayed as a focal-plane mosaic along with a histogram of the noise values.

# **L Recipes for Non Science Observations**

# **ARRAY\_TESTS Co-add and display DREAM/STARE images**

### **Description:**

Basic processing recipe suitable for DREAM/STARE images from a single subarray. This recipe is designed to be used for lab-testing only.

No alignment is done on the images so that they are mosaicked in the pixel frame (this means that if data exists from multiple subarrays, they will be averaged together!). A method to determine the frame-to-frame variance is provided which writes out to a log file called log.noise which can be monitored by the StripChart. The relevant column to monitor is " noise" .

### **Notes:**

- This primitive is not designed to handle time series observing modes.
- If the frames are identical, then the Group mosaicked image with contain " NaN" . In that case, add the argument GENVAR=0 to \_MAKE\_MOSAIC\_FRAME\_.
- If there is no variance, " NaN" will be written to log.noise. The stripchart may or may not do something sensible with that.
- The Group image variance is written to log.noise for monitoring with the StripChart.

# **Display :**

The Frame image is displayed in Gaia window 1. The Group image is displayed in Gaia window 2; its variance is displayed in window 3.

# **ASSESS\_DATA\_NOISE Calculate noise properties of SCUBA-2 data**

### **Description:**

This recipe is designed to provide observers with a simple assessment of the noise properties of their data. It does this by calculating the noise for either the first on-sky data file (default) or for the entire time stream. The results are passed through the same quality assurance (QA) checks as performed by the quick-look (QL) pipeline running at the telescope.

The processing is controlled by the recipe parameters described below.

### **Notes:**

None.

### **Available Parameters**

### **The following recipe parameters can be set via the -recpars**

#### **option:**

### **NOISE\_CALC**

Type of noise calculation to perform. May be full, which calculates the noise properties of the entire time stream or quick to use only the first on-sky subscan (30 seconds).

### **NOISE\_CFG**

The name of a config file to use when calculating the noise properties. The default is to use the standard noise config but the user is advised to supply the same config used in the map-making process.

#### **NOISE\_FREQLO**

The frequency at which to calculate the low-frequency noise. Default is 0.5 Hz.

#### **NOISE\_FREQRANGE**

A pair of numbers indicating the frequency range (in Hz) over which the noise is to be calculated. Default is 2,10.

#### **Display :**

The focal-plane mosaic for the noise and NEP are displayed, scaled between 0 and the relevant spec defined by the quality assurance parameters. A histogram of noise values is also plotted, with the same upper bound.

# **BENCHMARK Benchmarking recipe**

### **Description:**

Simple but realistic recipe suitable for benchmarking tests. Processes DREAM/STARE images. The quantity of data should always be the same so as to obtain meaningful comparisons.

No images are displayed. This is purely a timing test for processing a standard quantity of data.

# **Notes:**

• This recipe was originally written to process DREAM/STARE images but has not been updated to handle time series data. Its use is not recommended.

### **Display :**

None.

# **ENG\_NEP Process NEP measurements made in engineering mode**

### **Description:**

This recipe processes NOISE observations taken at various settings for the pixel heater and detector bias. The noise properties are calculated over a given frequency range and the resulting noise-equivalent power (NEP) data for each subarray are combined into a 4-d hypercube of the NEP as a function of bolometer position, heater and detector bias value.

In addition the effective and weighted NEPs are calculated for each subarray and heater/bias setting.

Details are written to log files: the noise properties are written to log.bolonoise as for regular noise observations, while the NEPs are written to log.effnep and log.wtnep.

### **Notes:**

- Not designed to run in real time.
- Bias ramp data are ignored.

# **Available Parameters**

# **The following parameters can be set via the -recpars option:**

# **NEP\_MAX**

Maximum NEP to be used in calculating the NEP images (W Hz∗∗-0.5). Default is 2.0e-14 W Hz∗∗-0.5.

# **NEP\_MIN**

Minimum NEP to be used in calculating the NEP images (W Hz∗∗-0.5). Default is 2.0e-17 W Hz∗∗-0.5.

# **NOISE\_FREQRANGE**

A pair of comma-separated values indicating the lower and upper frequency bounds (in Hz) to be used in the calculation of the noise properties. Default is 2,10 Hz.

# **Display :**

No images are displayed.

# **ENG\_NEP\_QL**

# **QL processing NEP measurements made in engineering mode**

### **Description:**

This recipe calculates the effective noise-equivalent power (NEP) for each subarray for a range of pixel heater and bias values. The results are written as an image with heater values along the x-axis and bias values along the y-axis.

# **Notes:**

- Bias ramp data are ignored.
- This recipe is not up to date and should not be used at this stage.

### **Display :**

Each image is displayed in a single KAPVIEW window.

# **REDUCE\_DARK Process dark frames**

# **Description:**

This recipes handles dark measurements either processing the dark data to form a dark " frame" (image) for DREAM/STARE observations or making a local copy to pass to the iterative map-maker (SCAN data).

The dark files are stored in the calibration system for later retrieval.

# **Notes:**

• Dark file names are stored in index.dark.

### **Display :**

None.

# **REDUCE\_FASTFLAT Process fast-ramp flatfield data**

### **Description:**

Process fast-ramp flatfield data associated with science observations. The fast-ramp flatfields for a given science observation are reduced in turn and compared with one another to see how much the flatfield solution changes over the duration of an observation.

See REDUCE\_FLATFIELD for further details.

### **Notes:**

• This recipe only works with raw time-series data.

#### **Display :**

The results for each subarray are displayed in a separate Kapview window. The results displayed are:

- Current responsivity solution (top left panel)
- Previous responsivity solution, using same colour scale as the current solution (top right panel)
- Percentage change in responsivities (bottom right panel)
- Histograms of current and previous responsivities, displayed over the same range (left and right bottom left panels respectively)

# **REDUCE\_FLATFIELD Process flatfield measurements**

# **Description:**

This recipe processes data from a FLATFIELD observation and computes a new flatfield solution for each subarray. A responsivity map is created from this solution, and compared with the responsivity map derived from the existing solution. The results are displayed numerically and graphically (with each subarray in a separate window) for user assessment.

In addition a 3-d cube of the responsivity history is created for each subarray (provided a sufficient number of solutions exist), allowing stable bolometers to be identified for heater tracking.

The flatfield solution is kept on disk and stored in the calibration system; all other files created are deleted.

# **Notes:**

- This recipe only works with raw time-series data.
- Flatfield file names are stored in index.flat.

# **Display :**

The results for each subarray are displayed in a separate Kapview window. The results displayed are:

- Current responsivity solution (top left panel)
- Previous responsivity solution, using same colour scale as the current solution (top) right panel)
- Percentage change in responsivities (bottom right panel)
- Histograms of current and previous responsivities, displayed over the same range (left and right bottom left panels respectively)

# **REDUCE\_FOCUS Recipe for deriving focus information**

### **Description:**

This recipe processes data for FOCUS observations, creating images for each SMU position. When enough data exist - defined as the existence of a minimum number of images for the last of the expected focus positions - the images for each focus position are combined and a data cube is created with SMU offset in mm as the third axis.

Once the cube has been created, a flag file is written to indicate to the telescope POINT-ING\_FOCUS task that processing is complete. The recipe also makes its own estimate of the best-fit focus position by fitting a parabola to the fitted peak flux densities at each SMU position. The solution is written to a log file, log.focus.

### **Notes:**

- The best-fit focus position is written to log. focus.
- The minimum number of images referred to above is defined as the mean number of images obtained for each of the preceding focus positions.
- No data are displayed until the cube of focus images has been created.
- The bright\_compact config file is used.

### **Display :**

The cube is displayed in a Kapview window with the image at each SMU position displayed in a separate panel.

# **REDUCE\_FOCUS\_QL process focus observations in the quick-look pipeline**

#### **Description:**

This recipe processes data for FOCUS observations, creating images for each SMU position. When enough data exist - defined as the existence of a minimum number of images for the last of the expected focus positions - the images for each focus position are combined and a data cube is created with SMU offset in mm as the third axis.

Once the cube has been created, a flag file is written to indicate to the telescope POINT-ING\_FOCUS task that processing is complete. The recipe also makes its own estimate of the best-fit focus position by fitting a parabola to the fitted peak flux densities at each SMU position. The solution is written to a log file, log.focus.

This primitive is largely the same as REDUCE\_FOCUS with minor modifications to handle data as they are taken.

### **Notes:**

- The best-fit focus position is written to log. focus.
- The minimum number of images referred to above is defined as the mean number of images obtained for each of the preceding focus positions. The recipe may fail to produce a cube if the pipeline does not receive enough data, even once the observation has ended. This is because the OBSEND flag in the FITS header will only be true for the final subscan and thus the QL pipeline may not see it.
- No data are displayed until the cube of focus images has been created.
- The bright\_compact config file is used.
- See also REDUCE\_FOCUS.

# **Display :**

The cube displayed in a Kapview window with the image at each SMU position displayed in a separate panel.

# **REDUCE\_FOCUS\_SUMMIT derive focus information in the summit pipeline**

#### **Description:**

This recipe processes data for FOCUS observations, creating images for each SMU position. When enough data exist - defined as the existence of a minimum number of images for the last of the expected focus positions - the images for each focus position are combined and a data cube is created with SMU offset in mm as the third axis.

Once the cube has been created, a flag file is written to indicate to the telescope POINT-ING\_FOCUS task that processing is complete. The recipe also makes its own estimate of the best-fit focus position by fitting a parabola to the fitted peak flux densities at each SMU position. The solution is written to a log file, log.focus.

This primitive is largely the same as REDUCE\_FOCUS with minor modifications to handle data as they are taken.

### **Notes:**

- The best-fit focus position is written to log. focus.
- The minimum number of images referred to above is defined as the mean number of images obtained for each of the preceding focus positions. The recipe may fail to produce a cube if the pipeline does not receive enough data, even once the observation has ended. This is because the OBSEND flag in the FITS header will only be true for the final subscan and thus the summit pipeline may not see it.
- No data are displayed until the cube of focus images has been created.
- The bright\_compact config file is used.
- See also REDUCE\_FOCUS.

### **Display :**

The cube is displayed in a Kapview window with the image at each SMUR position displayed in a separate panel.

# **REDUCE\_NOISE Process NOISE observations**

# **Description:**

The recipe calculates the average power spectrum for each array, displaying each in a separate window, before calculating the white noise properties (and noise equivalent power). The noise properties are written to a log file, log.bolonoise. The array mapping speed is calculated and written to a log file called log.mapspeed\_SUBARRAY.

The results are displayed in a Kapview window.

### **Notes:**

- This recipe only works with raw time-series data.
- Noise properties are written to log.bolonoise, and mapping speeds are written to log.mapspeed\_SUB where SUB is the subarray.

# **Available Parameters**

# **The following parameters can be set via the -recpars option:**

### **RESIST\_CFG**

Name of an alternative list of resistor values used when calculating the flatfield. File must be in ORAC\_DATA\_OUT.

# **Display :**

One Kapview window is used to display the average power spectra for each subarray. The focal-plane noise map and histogram are shown in a separate Kapview window, along with maps of the NEP and the percentage-change in the noise.

# **REDUCE\_NOISE\_PHOTON determine photon noise contribution to total noise**

### **Description:**

This recipe derives the photon noise contribution by subtracting in quadrature noise measurements made with the shutter open and closed. The initial dark in the observation is used to estimate the dark noise, and the same number of samples in the first on-sky data are used to calculate the sky noise. The photon noise-equivalent-power (NEP) is then given by

NEP\_ph = sqrt( NEP\_sky∗∗2 - NEP\_dark∗∗2 )The image for each subarray is derived separately.

The results are written to a log file called log.photnoise

#### **Notes:**

This recipe only works with raw time-series data and is designed to be used in an offline mode.

# **Available Parameters**

#### **The following parameters can be set via the -recpars option:**

#### **FLATSNR**

Signal-to-noise ratio to use in the flatfield calculation.

### **NEP\_CLIP**

A comma-separated pair of numbers to indicate the low and high clipping levels for the NEP. If only one is given, it is assigned to the nepcliplow parameter.

#### **NOI\_CLIP**

A comma-separated pair of numbers to indicate the low and high clipping levels for the noise. If only one is given, it is assigned to the noicliplow parameter.

### **NOISE\_CFG**

Name of an alternative config file used by calcnoise. File must be in ORAC\_DATA\_OUT.

# **RESIST\_CFG**

Name of an alternative list of resistor values used when calculating the flatfield. File must be in ORAC\_DATA\_OUT.

#### **NOISE\_SAMPLES**

Number of samples to use when calculating the noise properties of on-sky data. Default is to use the same number as in the initial DARK.

### **Display :**

None.

# **REDUCE\_NOISE\_QL QL processing NOISE observations**

### **Description:**

Basic processing recipe suitable for NOISE observations in the quick-look pipeline. Each subarray is handled separately. The noise and NEP properties are calculated and displayed.

The outcome of this recipe is a noise image and bad-bolometer mask for each subarray which is stored in the calibration system.

#### **Notes:**

This recipe only works with raw time-series data.

### **Display :**

The focal-plane noise map and corresponding histogram are displayed in a Kapview window along with the focal-plane NEP map and the percentage-change in the noise.

# **REDUCE\_NOISE\_SUMMIT Summit processing NOISE observations**

#### **Description:**

Summit-pipeline recipe for processing NOISE observations. The bolometer power spectra are calculated and the relative power at two (user-specifiable) frequencies is calculated. If this ratio exceeds a critical value, defined by the MASKVAL parameter below, the bolometer is marked as bad.

The outcome of this recipe is a noise image and bad-bolometer mask for each subarray which is stored in the calibration system.

### **Notes:**

- This recipe only works with raw time-series data.
- See the documentation for \_CREATE\_BAD\_BOLO\_MASK\_ for further parameters which may be specified to determine bad bolometers.
- Bad-bolometer mask file names are stored in index.mask.

### **Available Parameters**

#### **The following parameters can be set via the -recpars option:**

#### **BESTBOL\_PERCENT**

The number of bolometers expressed as a percentage which should be used to create a bad-bolometer mask.

### **Display :**

The average bolometer power spectrum is displayed in a Kapview window. The noise map and corresponding histogram are displayed in a different Kapview window (each subarray is displayed in different window).
## **REDUCE\_SETUP process data from a setup observation**

### **Description:**

A setup observation consists of a fastramp flatfield followed by a dark noise. This recipe is designed to process these data and will write a flag file for the TCS to identify when to analyze the flatfield and noise properties.

## **Notes:**

None.

## **Display :**

The flatfield solution and noise results are displayed in separate Kapview windows

## **REDUCE\_SETUP\_QL process data from a setup observation in the QL pipeline**

### **Description:**

A setup observation consists of a fastramp flatfield followed by a dark noise. This recipe is designed to process these data and will write a flag file for the TCS to identify when to analyze the flatfield and noise properties.

## **Notes:**

This is the QL-specific version of the REDUCE\_SETUP recipe.

#### **Display :**

The flatfield solution and noise results are displayed in separate Kapview windows

## **REDUCE\_SETUP\_SUMMIT process data from a setup observation in the summit pipeline**

## **Description:**

A setup observation consists of a fastramp flatfield followed by a dark noise. This recipe is designed to process these data and will write a flag file for the TCS to identify when to analyze the flatfield and noise properties.

## **Notes:**

This is the QL-specific version of the REDUCE\_SETUP recipe.

## **Display :**

The flatfield solution and noise results are displayed in separate Kapview windows

## **REDUCE\_SKYDIP Process SKYDIP observations**

### **Description:**

Placeholder recipe for processing skydip observations.

A skydip is a series of open-shutter noise measurements at different elevations (airmasses). This recipe processes each noise measurement and writes the results to log files. See REDUCE\_NOISE for further details.

## **Notes:**

• Since no skydip primitives exist, this recipe fills the time by calculating the noise.

## **Display :**

Displays the current noise image(s).

## **REDUCE\_SKYDIP\_QL Process SKYDIP observations with the quick-look pipeline**

### **Description:**

Quick-look pipeline recipe for processing skydip observations.

A skydip is a series of open-shutter noise measurements at different elevations (airmasses). This recipe processes each noise measurement and writes the results to log files. See REDUCE\_NOISE for further details.

## **Notes:**

Since no specific skydip primitives exist, this recipe fills the time by calculating the noise.

## **Display :**

Displays the current noise image(s).

## **REDUCE\_SKYDIP\_SUMMIT Process SKYDIP observations with the summit pipeline**

## **Description:**

SUMMIT-pipeline recipe for processing skydip observations.

A skydip is a series of open-shutter noise measurements at different elevations (airmasses). This recipe processes each noise measurement and writes the results to log files. See REDUCE\_NOISE for further details.

## **Notes:**

Since no specific skydip primitives exist, this recipe fills the time by calculating the noise.

### **Display :**

Displays the current noise image(s).

# **M Obsolete Recipes**

## **REDUCE\_POINTING Process POINTING observations**

## **Description:**

This recipe combines images from a POINTING observation, removes sky emission and corrects for extinction before calculating the offsets in Azimuth and Elevation from the nominal (0,0) position. The recipe also determines the beam size and the flux conversion factor (FCF) and writes them to log files.

The image is processed with a matched filter before estimating the pointing offsets, but this output is not retained on disk. The reduced product remains the coadd.

For additional record keeping, the source position is fitted and offsets in Azimuth and Elevation from the nominal (0,0) position are derived and logged. Note, however, that these may not be identical to those derived by the telescope POINTING\_FOCUS task.

## **Notes:**

- The pointing offsets, beam size and FCF are written to the log files log.pointing, log.beam and log.fcf.
- This recipe deals with both the 2-D DA-processed images and the time series data. Primitives which are meant for 2-D images are no-ops for time-series data.
- The pointing offsets are calculated from the centroid position and a fit to the source.

## **Display :**

The coadd is displayed in Gaia window 2; its variance is displayed in window 3.